## **COMPARAÇÃO DE ÂNGULOS**

Pelos postulados de ângulo proposto por Euclides, tem-se como possível a adição de ângulos e os casos de ângulos complementares e suplementares.

## POSTULADOS DE ÂNGULOS

**Reflexiva**, se um ângulo existe então ele é igual a ele mesmo.

**Simétrica**, o ângulo CÂB  $\equiv$  BÂC, ( $\equiv$  símbolo de congruência)

Com a ferramenta "ângulo de amplitude fixa", construa um ângulo de 45° CÂB e com a ferramenta "segmento definido por dois pontos" construa os segmentos AC e AB.

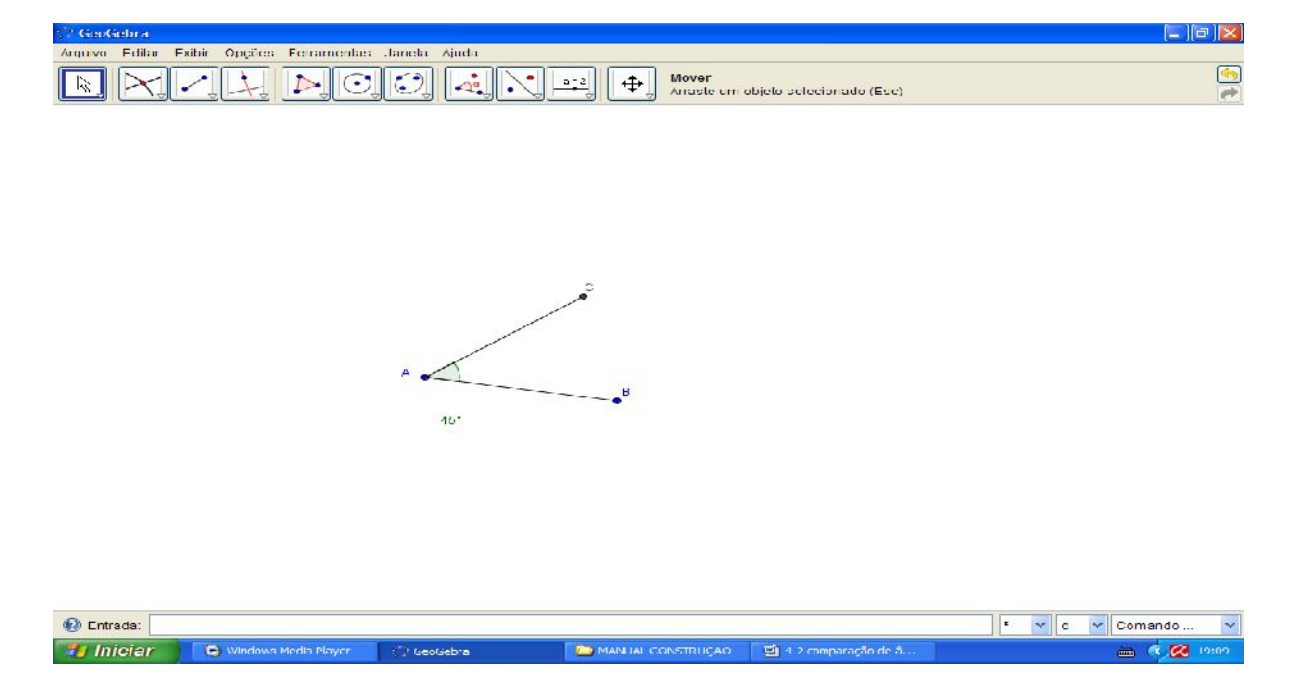

113

**Transitiva**, se BÂC ≡ B'Â'C' e BÂC ≡ C'Â'B' então B'Â'C' ≡ C'Â'B' ≡ BÂC.

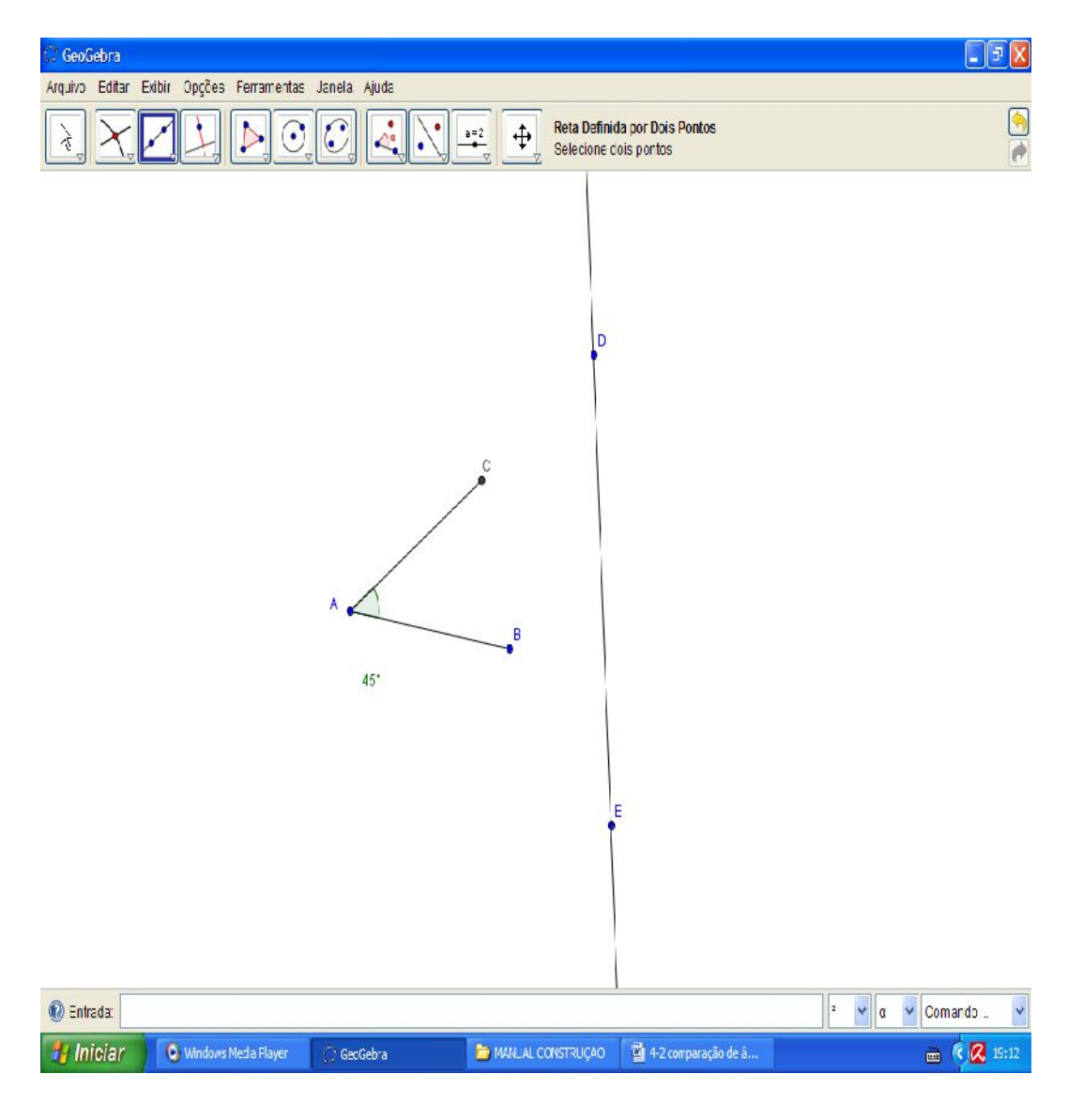

114

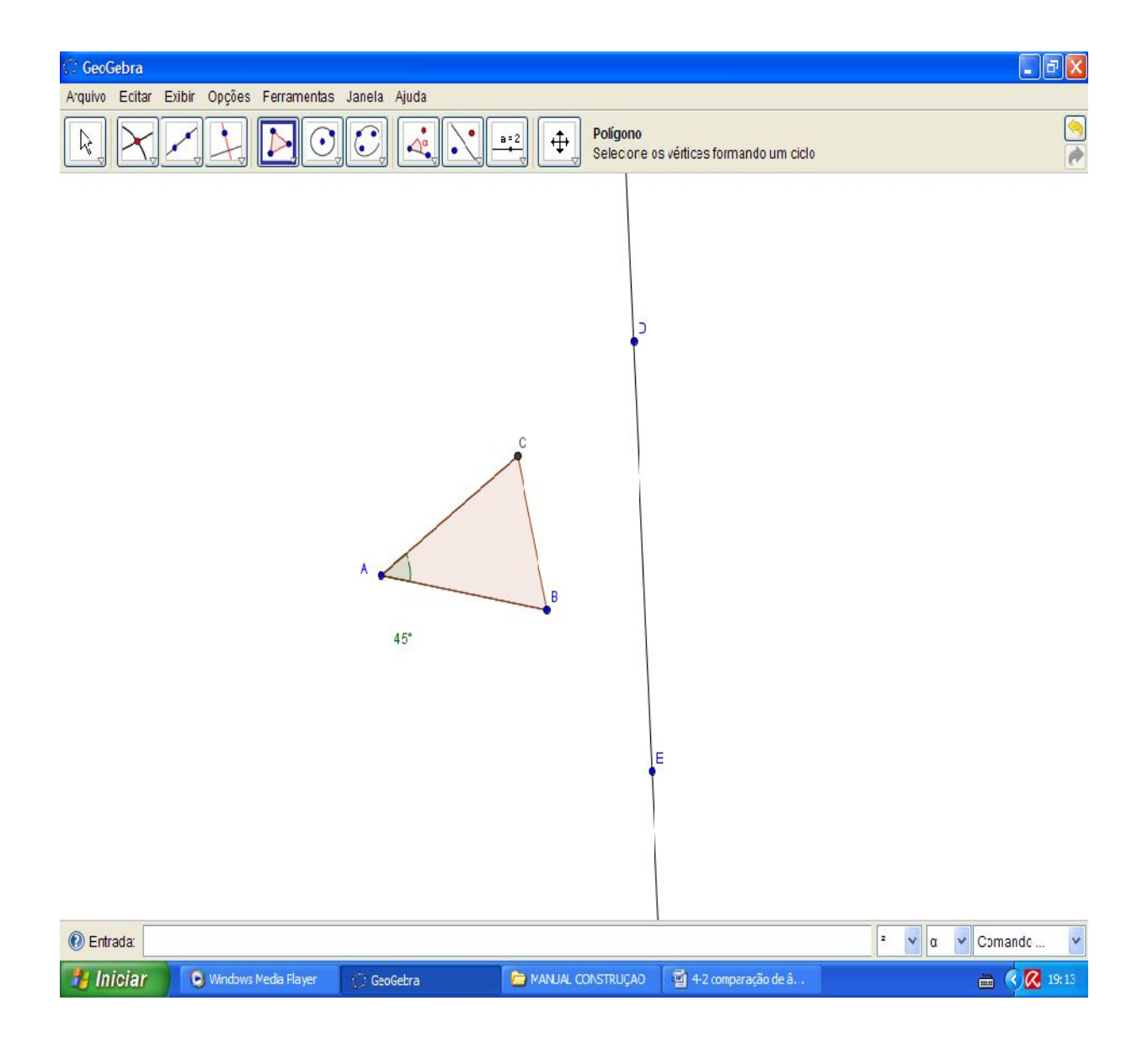

115

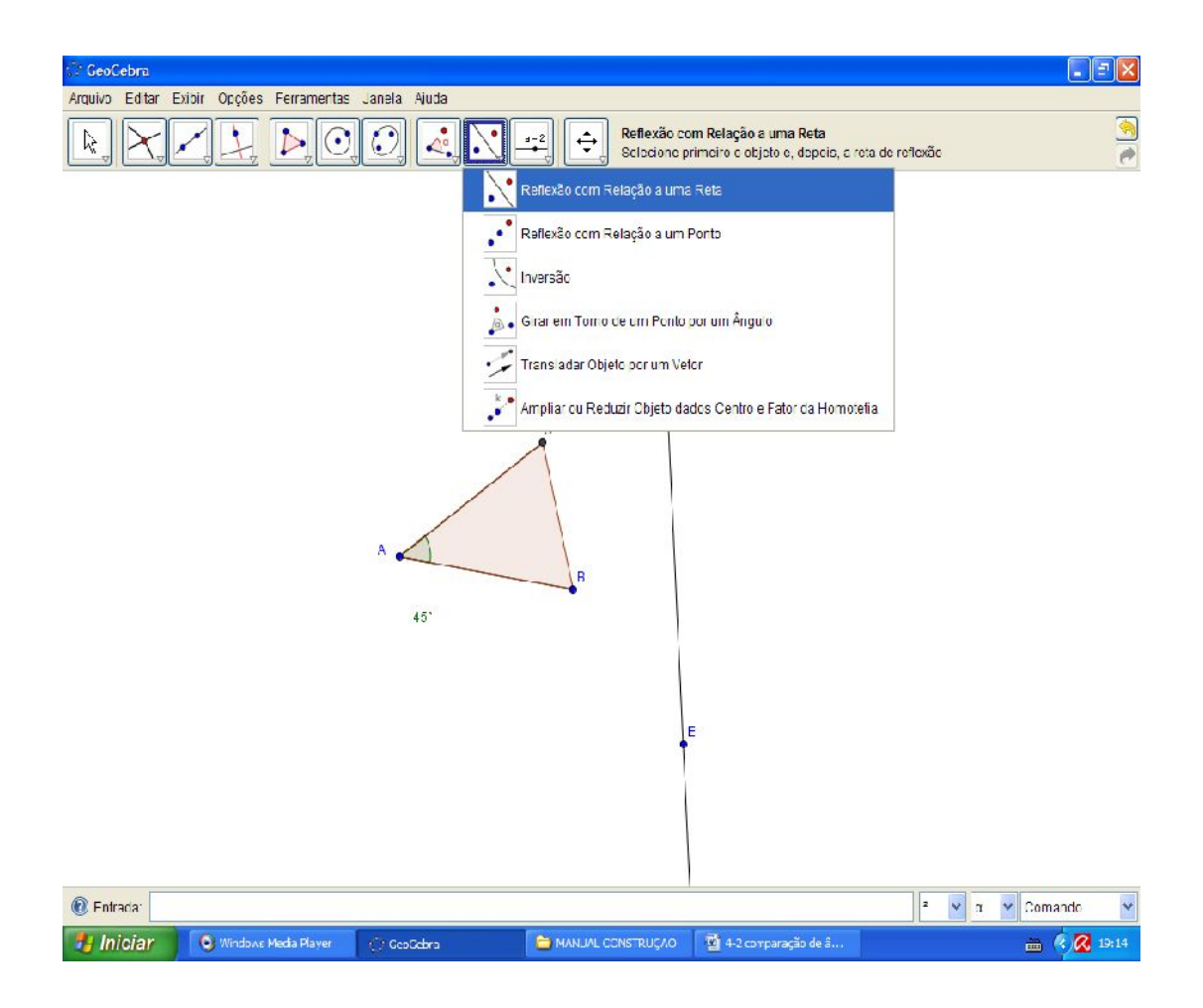

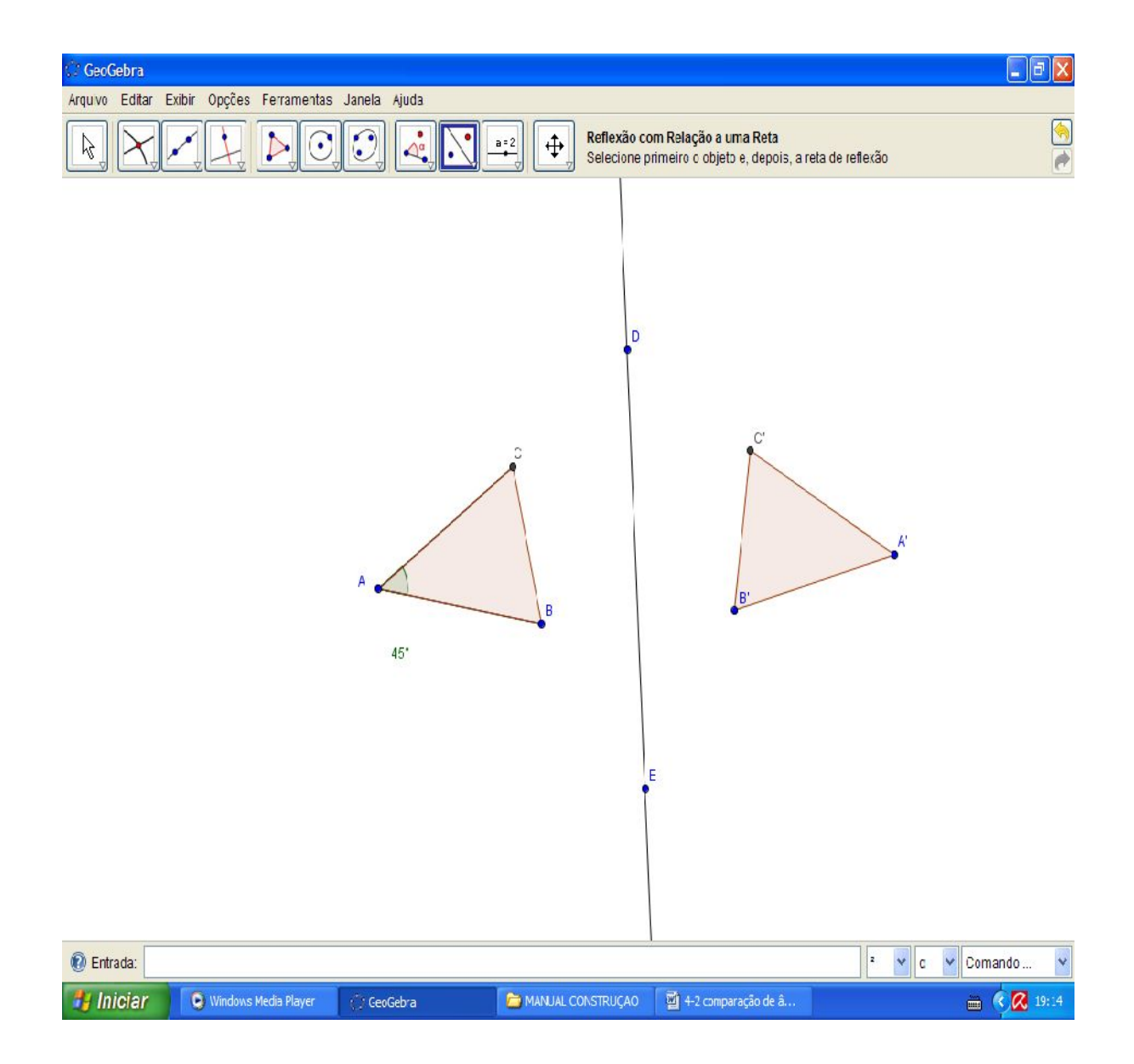

Sabemos que o ângulo  $\hat{A}$  e  $\hat{A}'$  são congruente, por reflexão, como o proposto pela ferramenta, o que esta ferramenta faz é refletir outro objeto (no caso polígono) para o outro lado da reta escolhida de modo que suas projeções sejam invertidas mas mantendo-se as propriedades, as medidas laterais e as dos ângulos. Faça a medida do ângulo Â' para comprovar?

Isto ocorre devido às não alterações de suas propriedades, como veremos ainda no postulado de transporte, uma vez que esta reflexão pode ser ainda compreendida como transporte por reflexão.

Use a ferramenta "novo ponto" para escolher um ponto na reta DE, e "segmento definido por dois pontos" e "distância, comprimento e perímetro" para estudar as distâncias dos vértices dos polígonos.

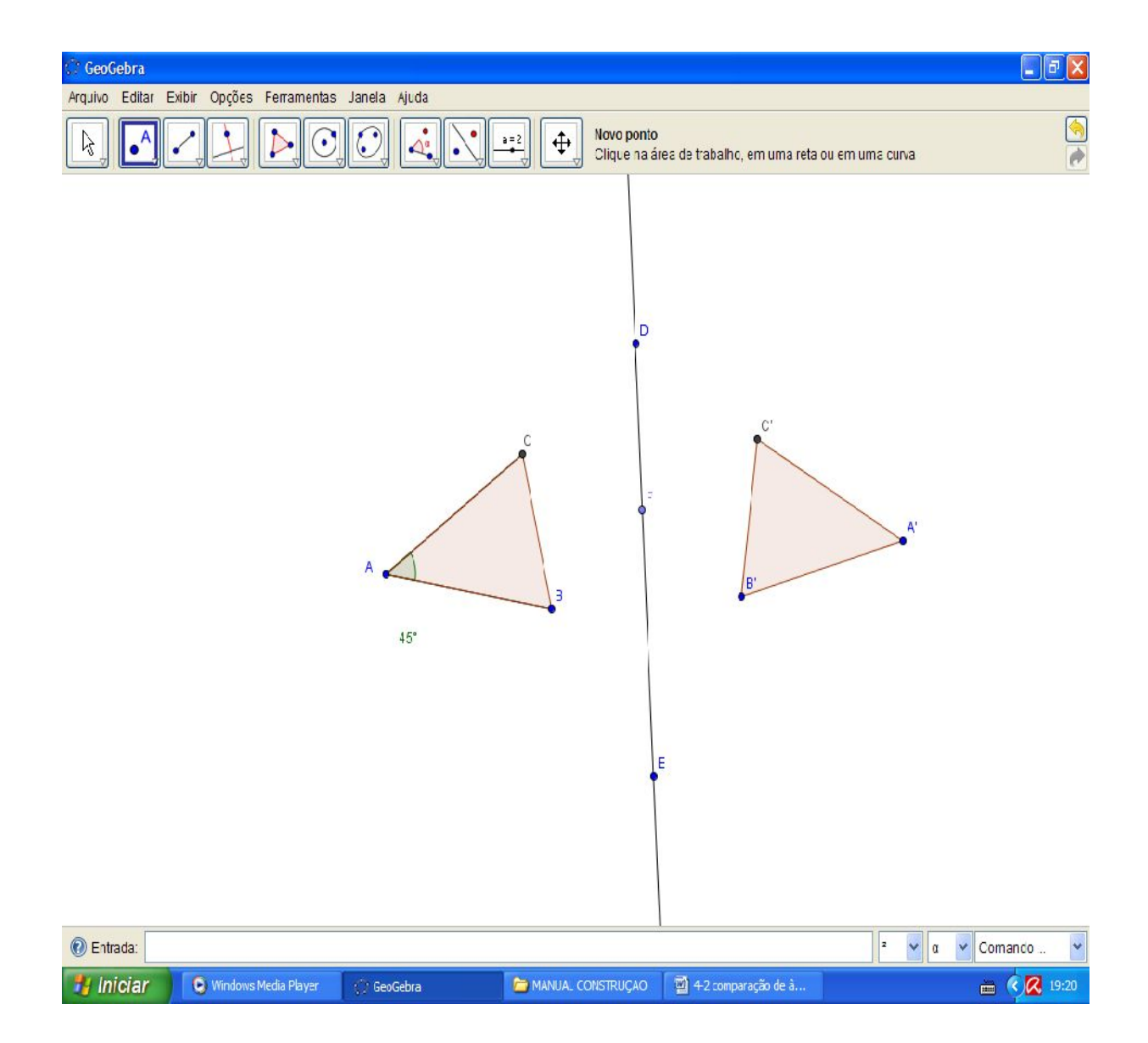

119

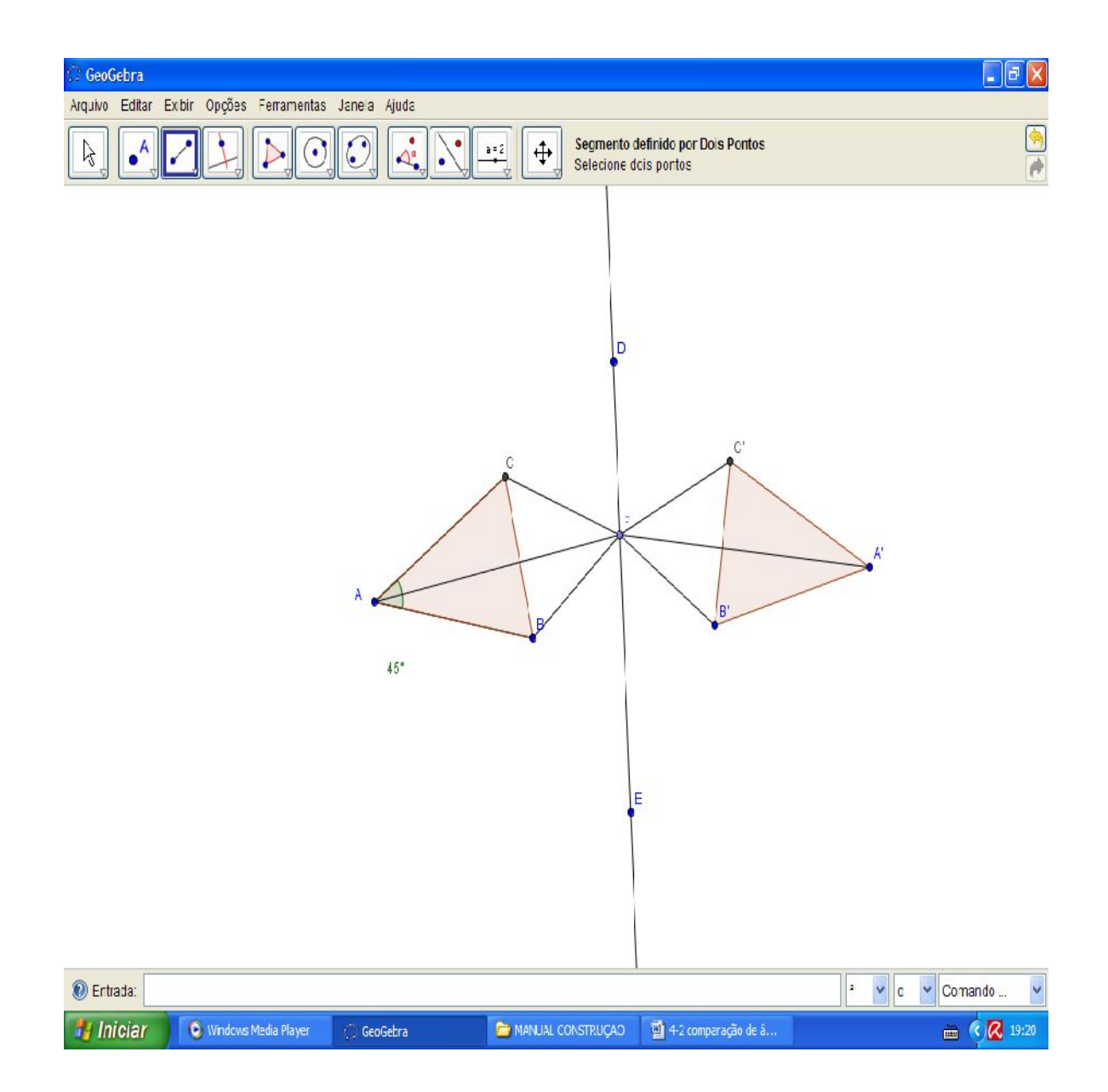

120

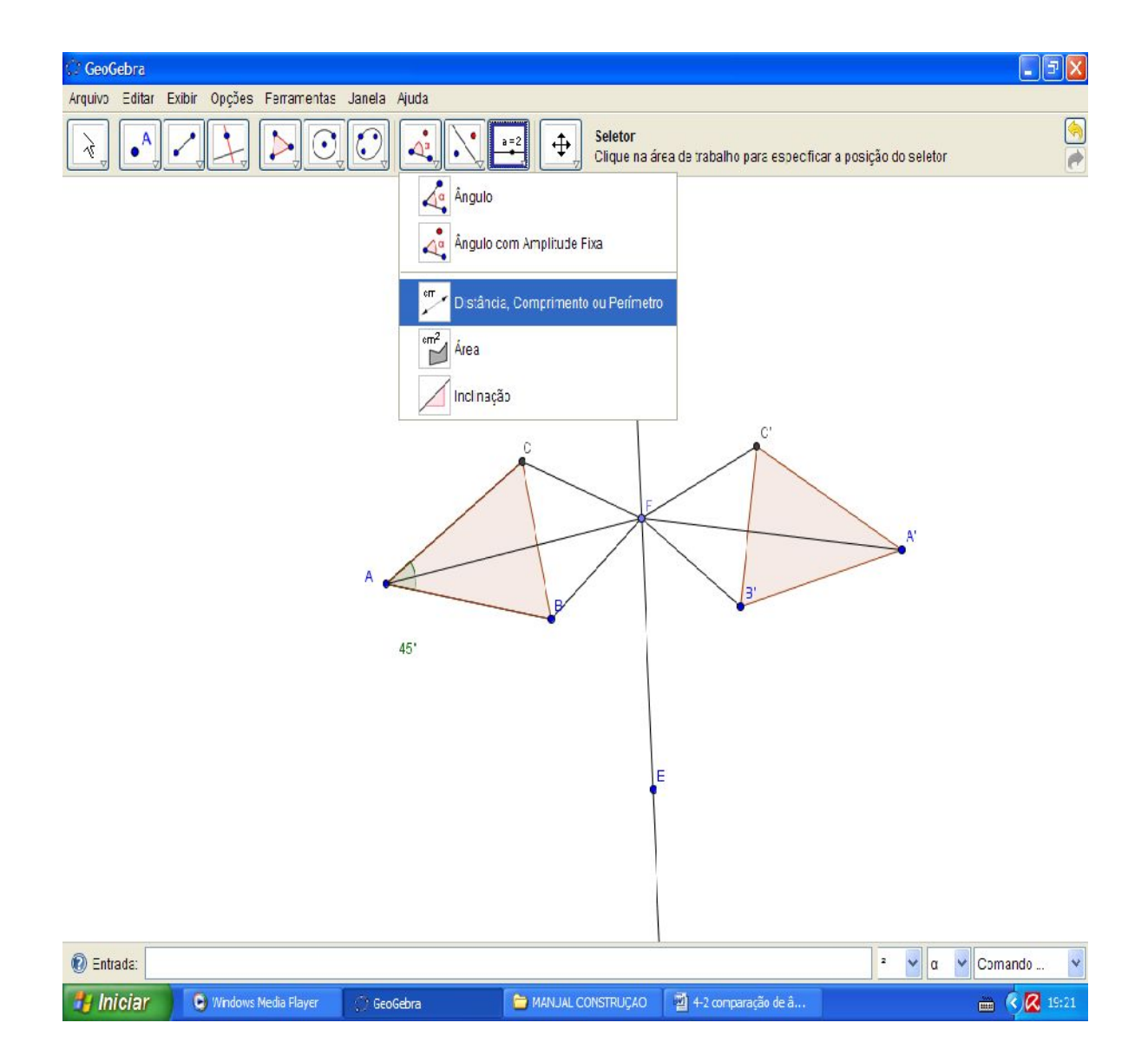

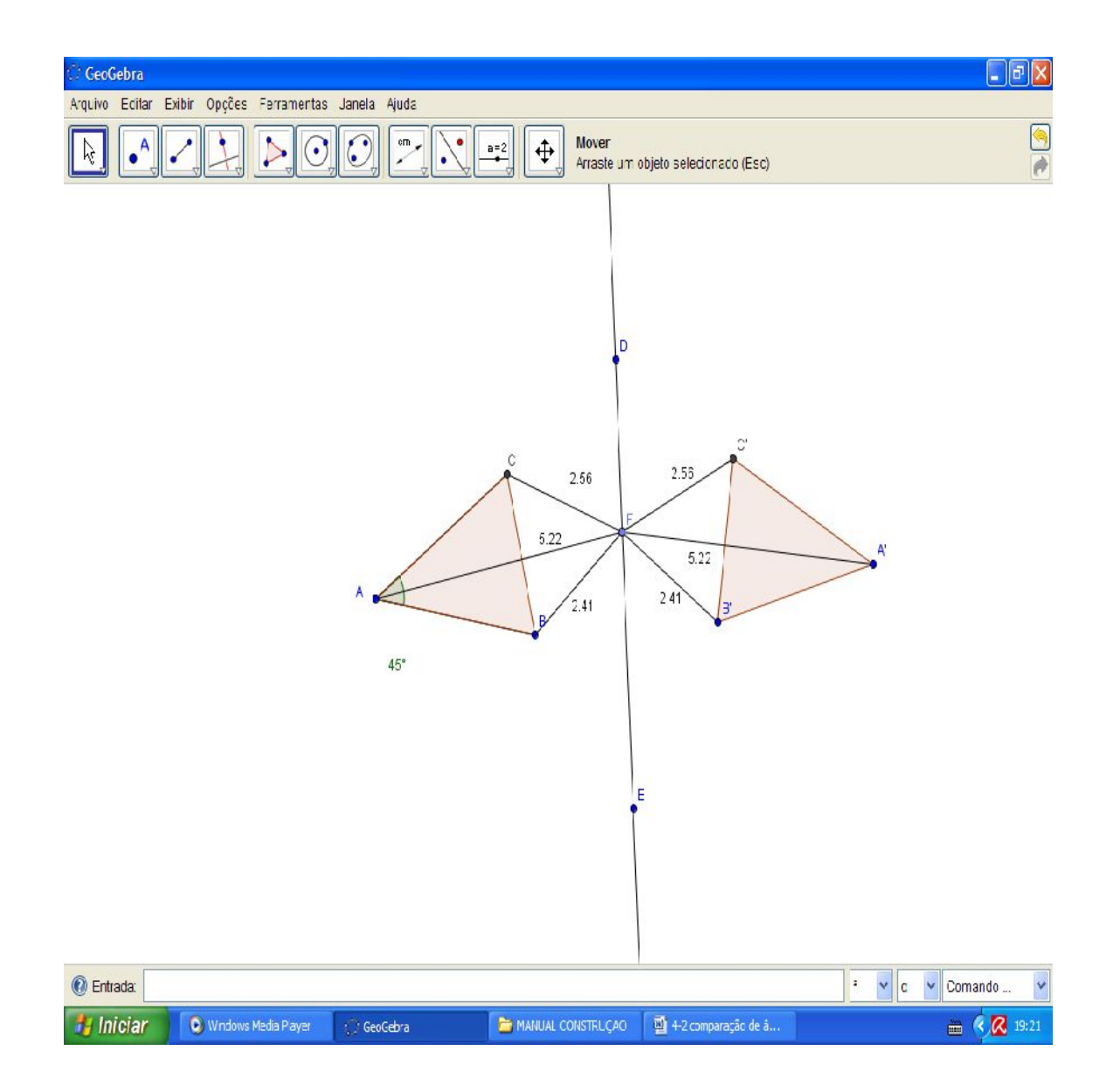

Com a ferramenta "ângulo" verifique também as inclinações. Verifique ainda com a ferramenta "ângulo" as medidas dos ângulos opostos pelo vértice F possíveis.

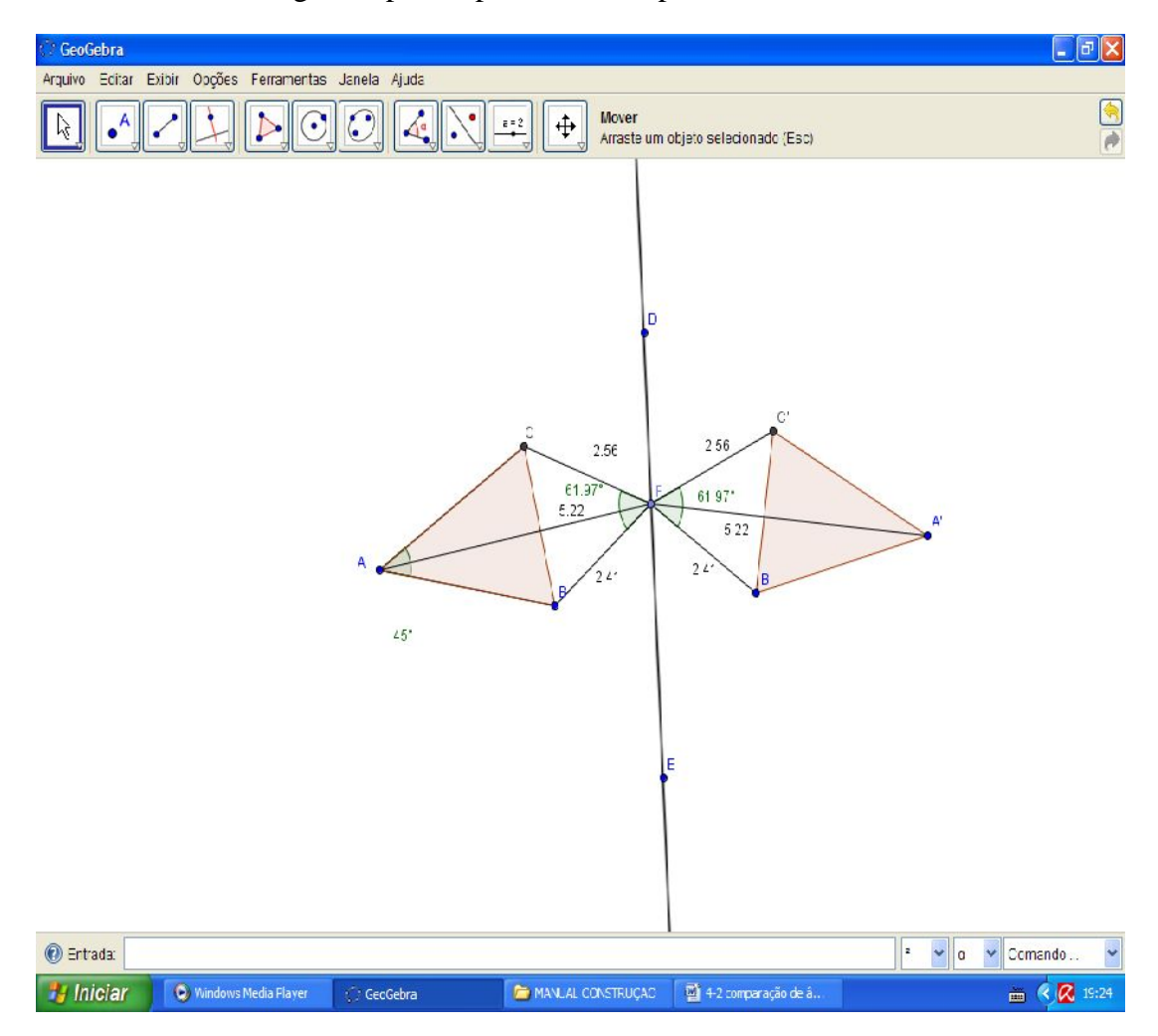

Desfaça estas medidas e desenvolva ainda a proposta a seguir.

123

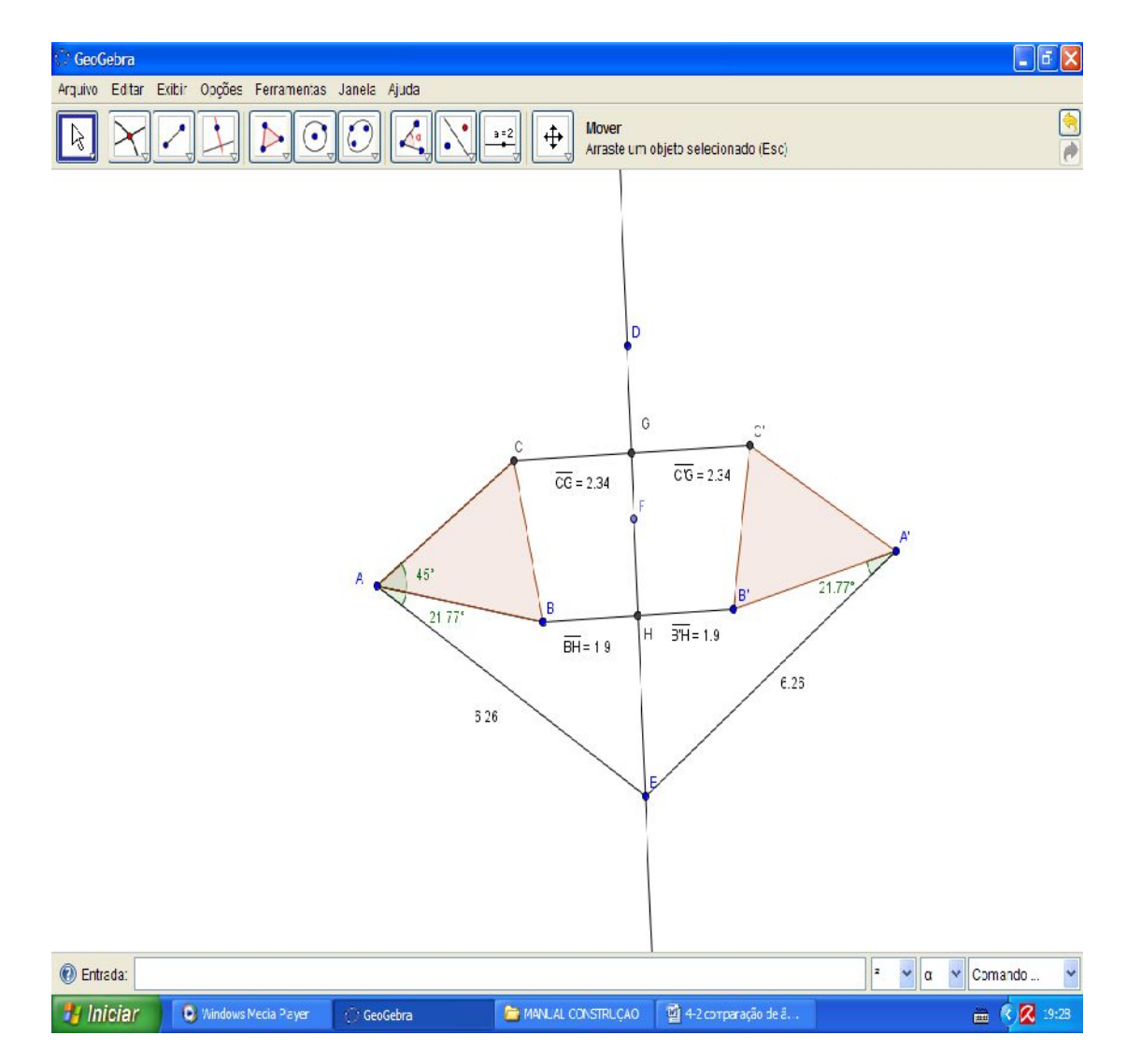

Logo se  $B\hat{A}C \equiv B'\hat{A'}C' e B\hat{A}C \equiv C'\hat{A'}B'$  então  $B'\hat{A'}C' \equiv C'\hat{A'}B' \equiv B\hat{A}C$ .

ISBN N° 978-85-8196-036-4 IMPRESSO

Curiosidade: faça da seguinte maneira, exibindo os eixos do software (vide imagens).

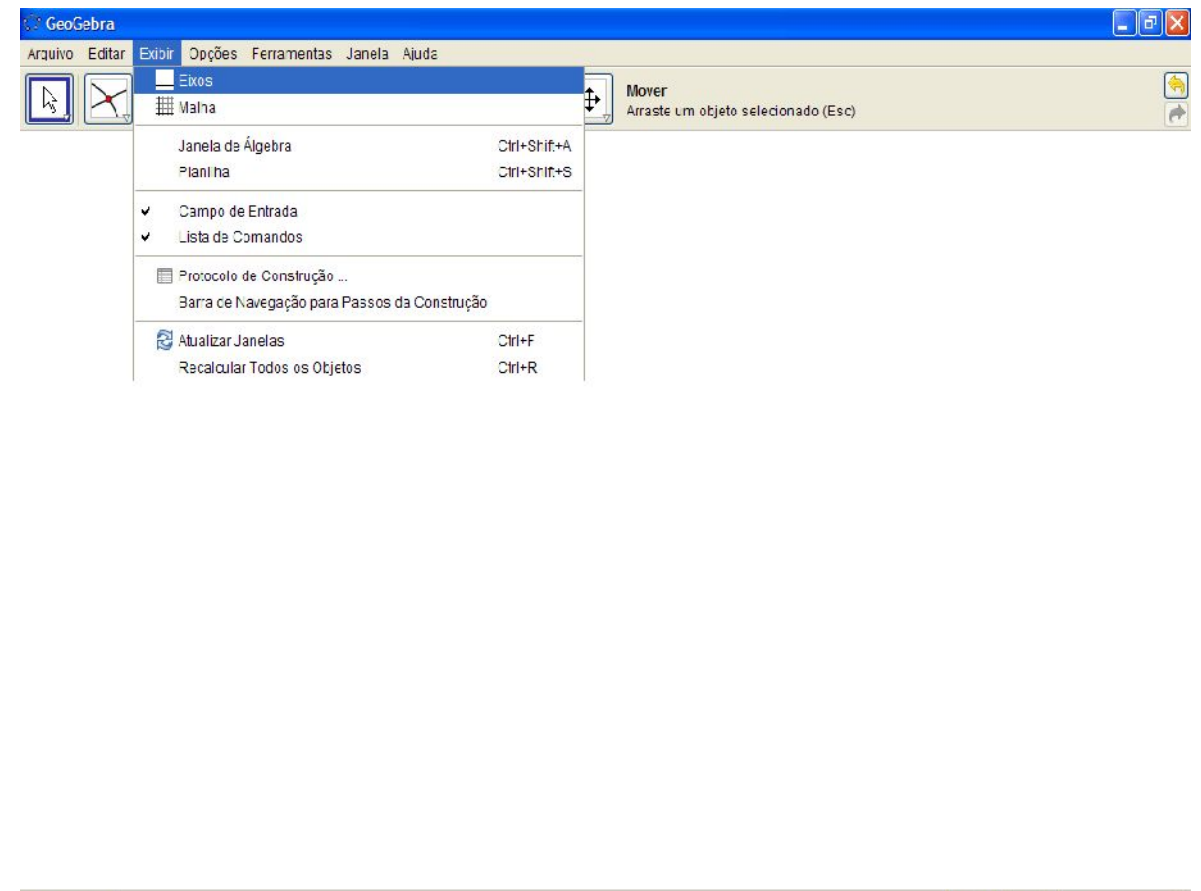

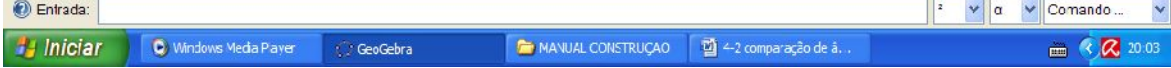

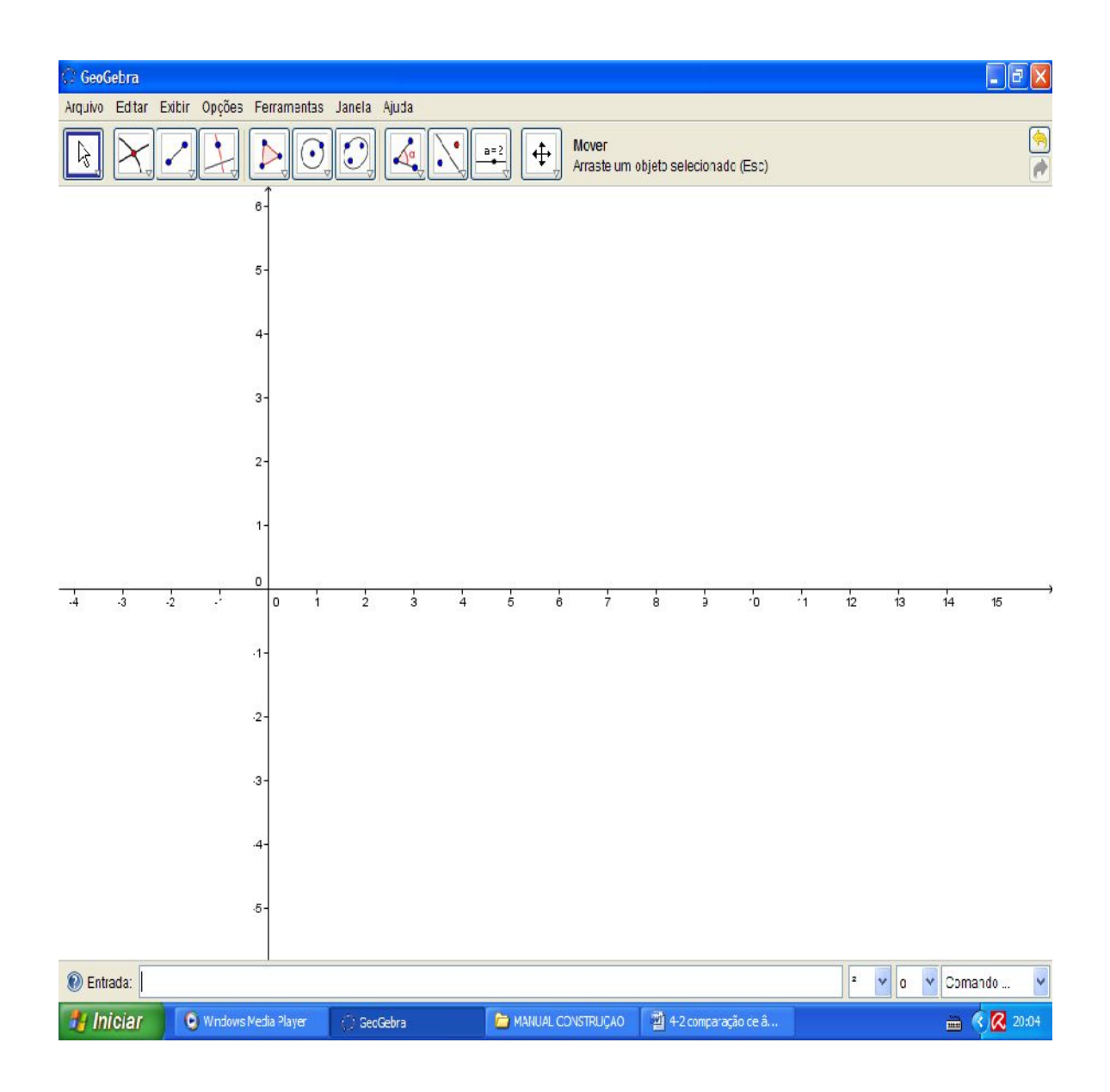

Na janela de entrada insira os pontos (2,0), (5,0) e (3,2).

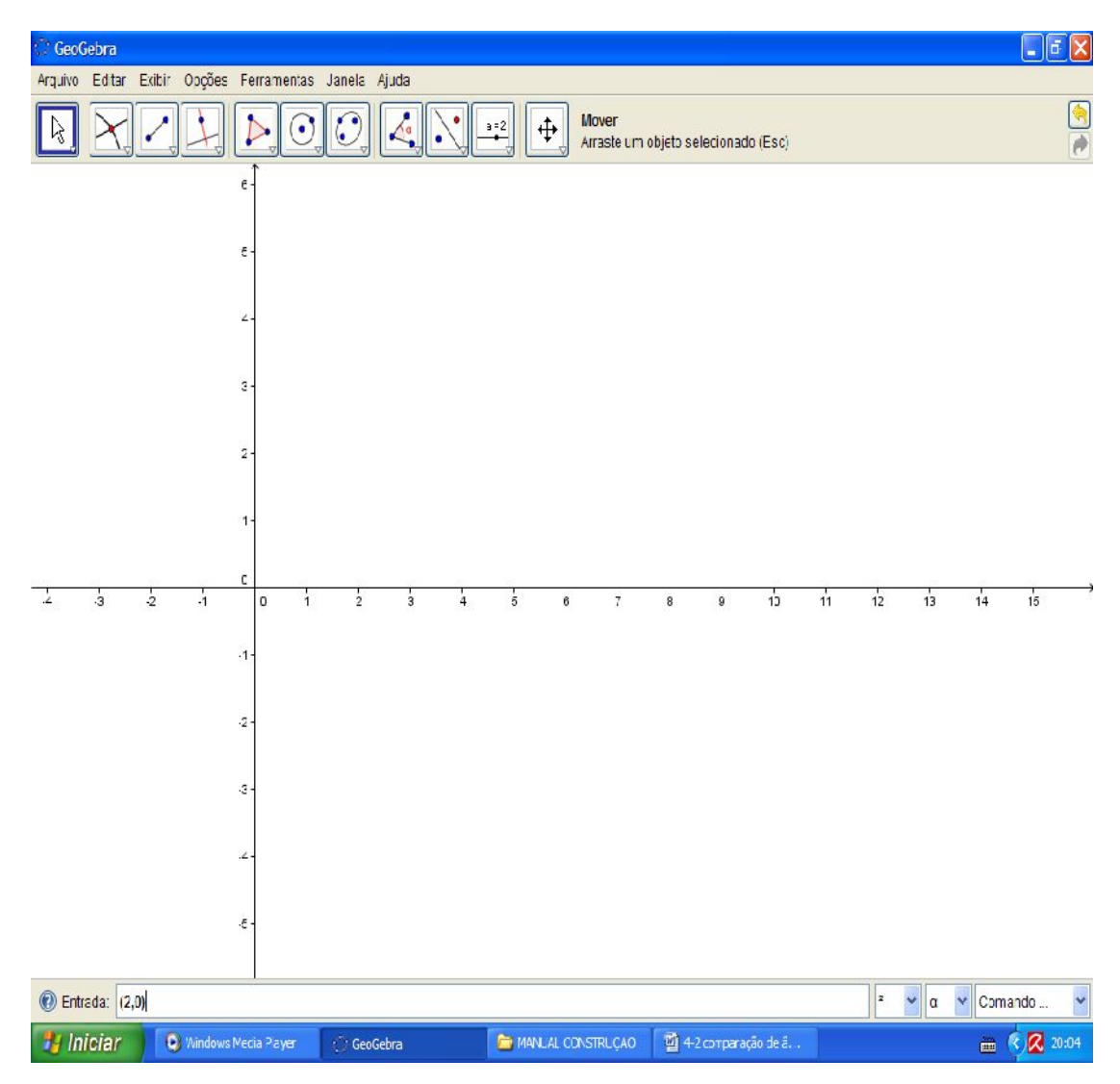

ISBN N° 978-85-8196-036-4 IMPRESSO

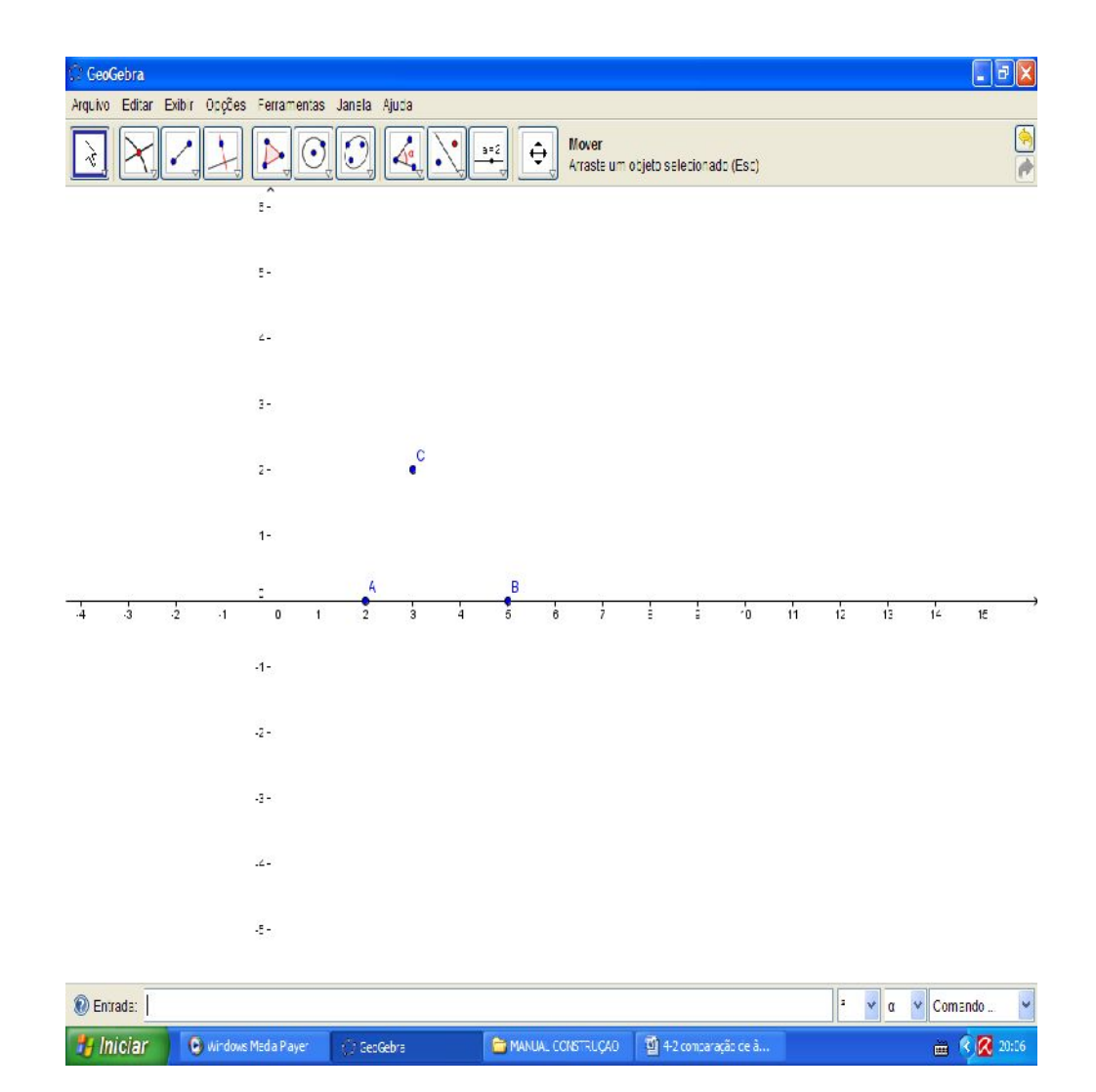

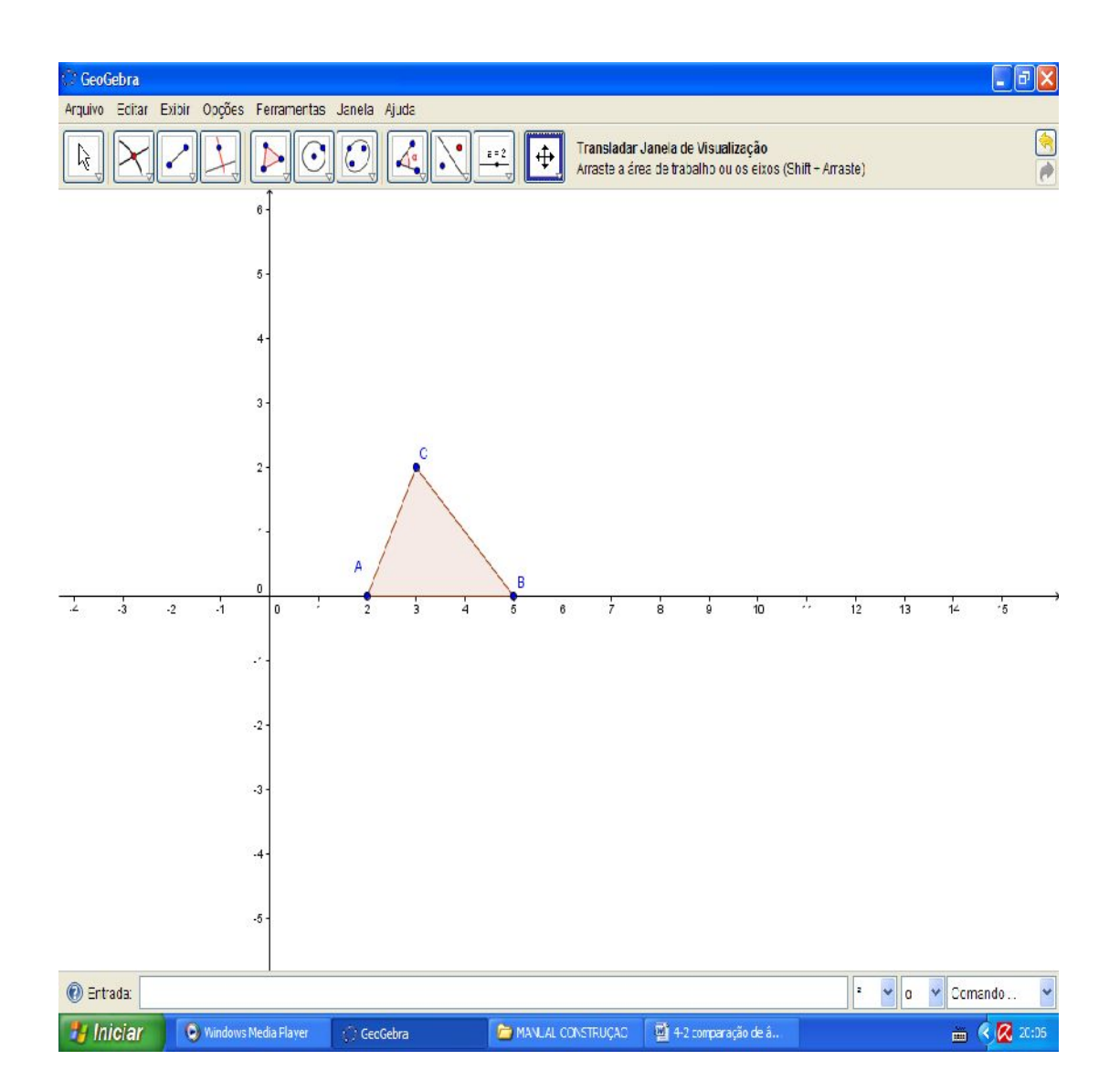

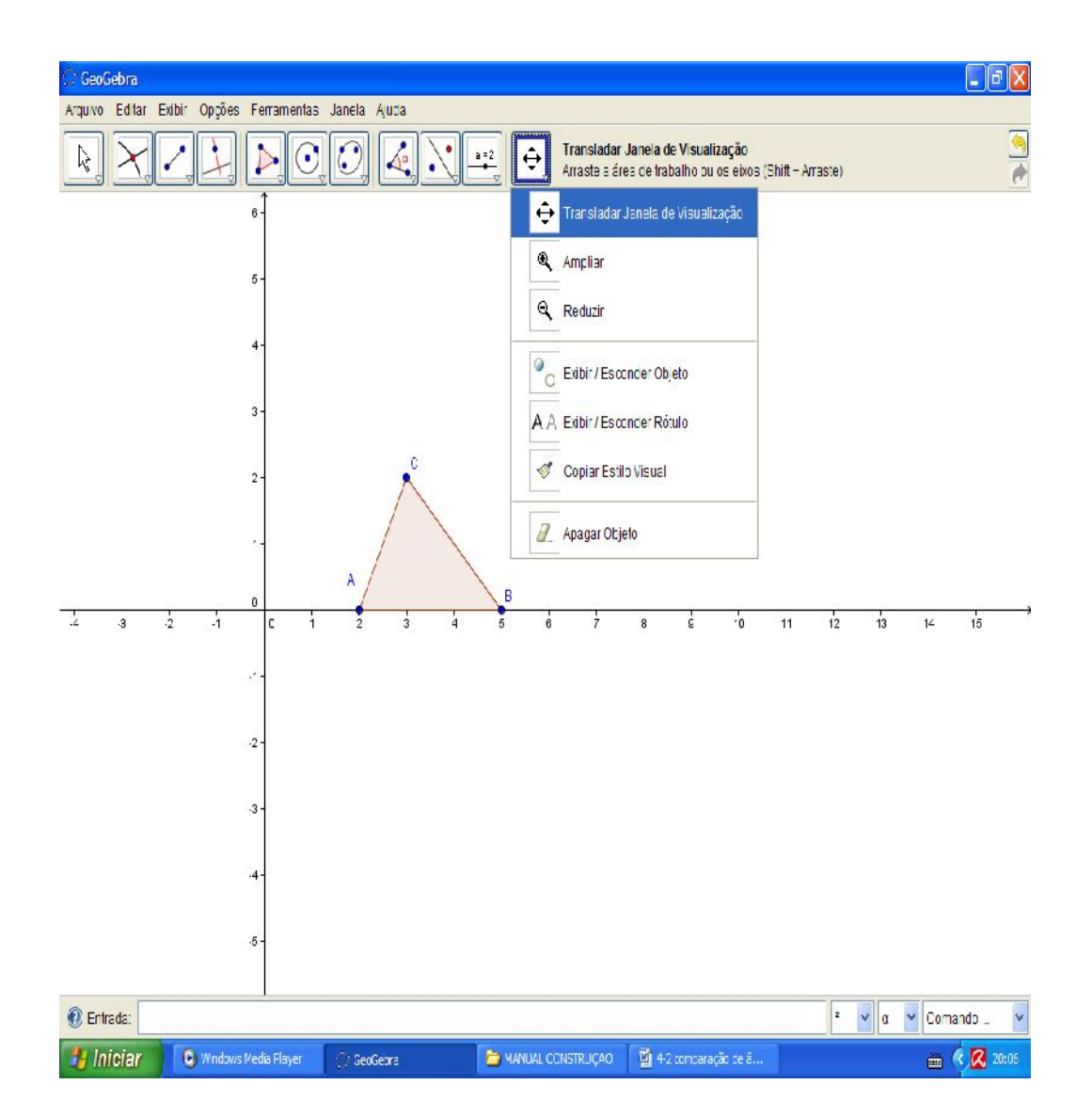

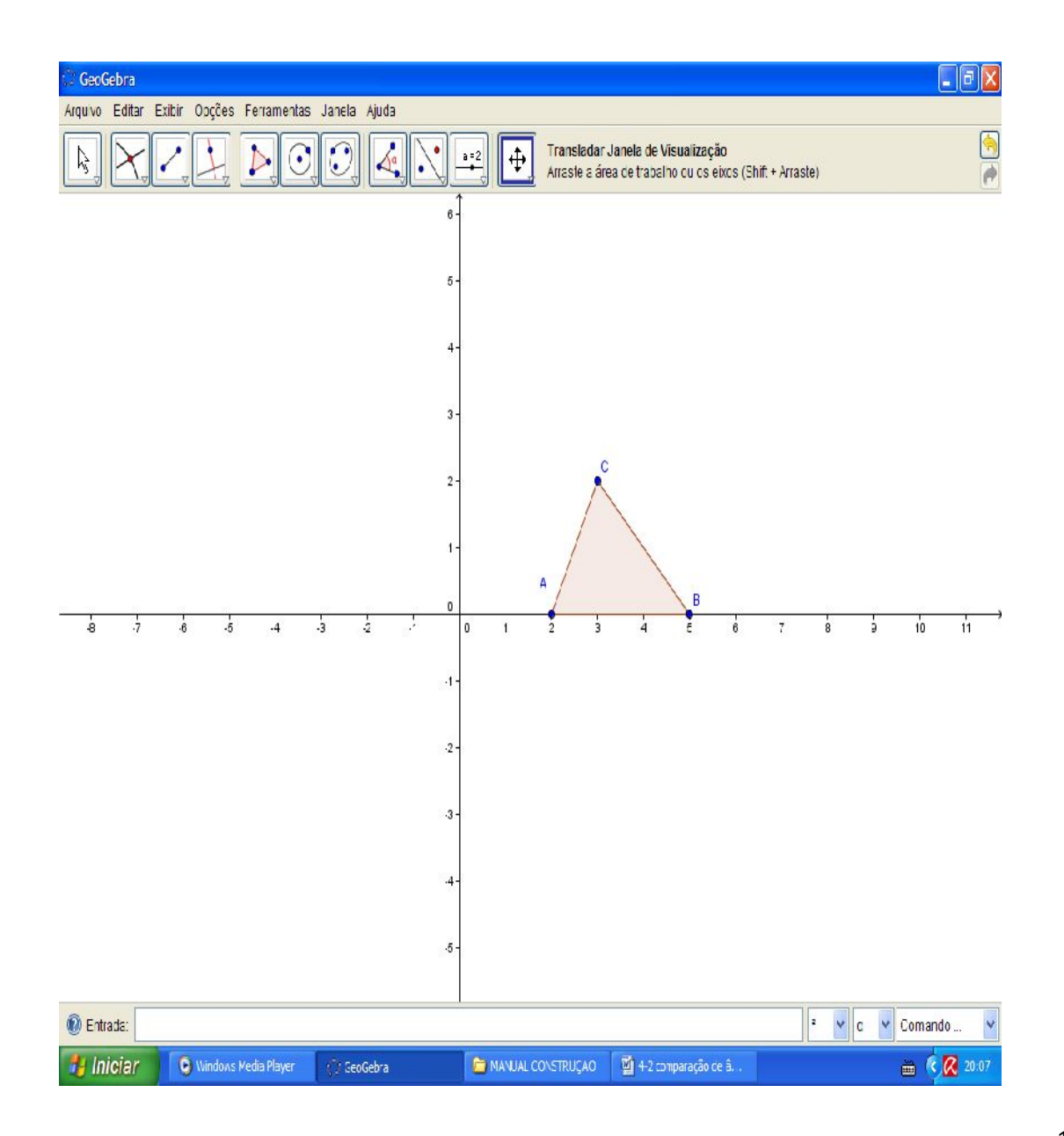

131

Insira os pontos (-2,0), (-5,0) e (-3,2) e construa o polígono por estes pontos.

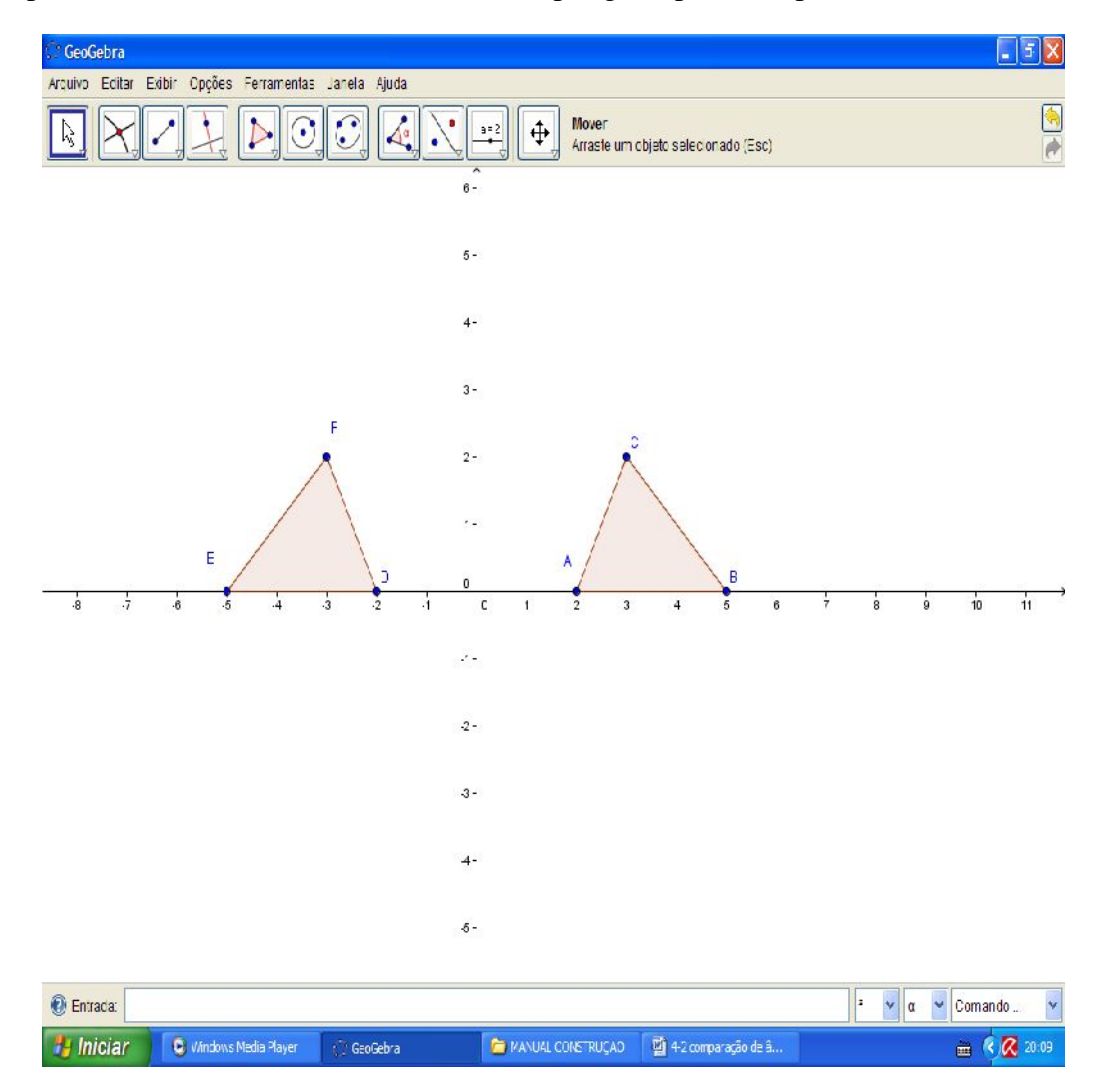

ISBN N° 978-85-8196-036-4 IMPRESSO

Observe que pela reflexão os vértices E e B são ângulos  $\hat{E} = B$ , use a ferramenta "ângulo" para verificar.

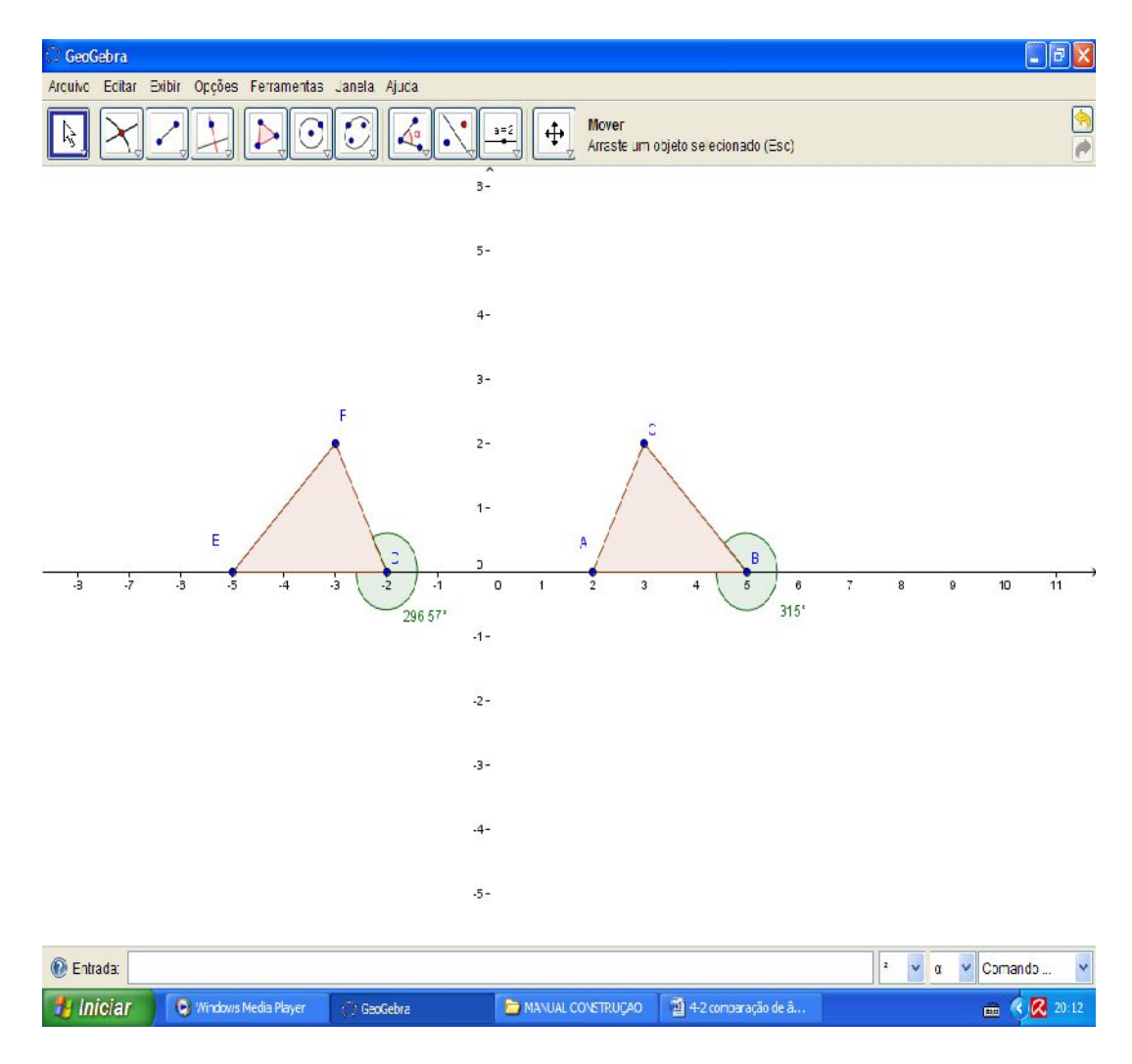

ISBN N° 978-85-8196-036-4 IMPRESSO

Explicar porque não deu certo..., matematicamente estamos certos, mas então porque o software aponta que não?

Vamos agora para o último postulado.

**Transporte**, dados um ângulo **CBA** e uma semirreta BC de um plano existente, sobre este plano, e num dos semiplanos que BC permite determinar, uma única semirreta D'E que forma com DE um ângulo DÊD'.

Apague o último polígono.

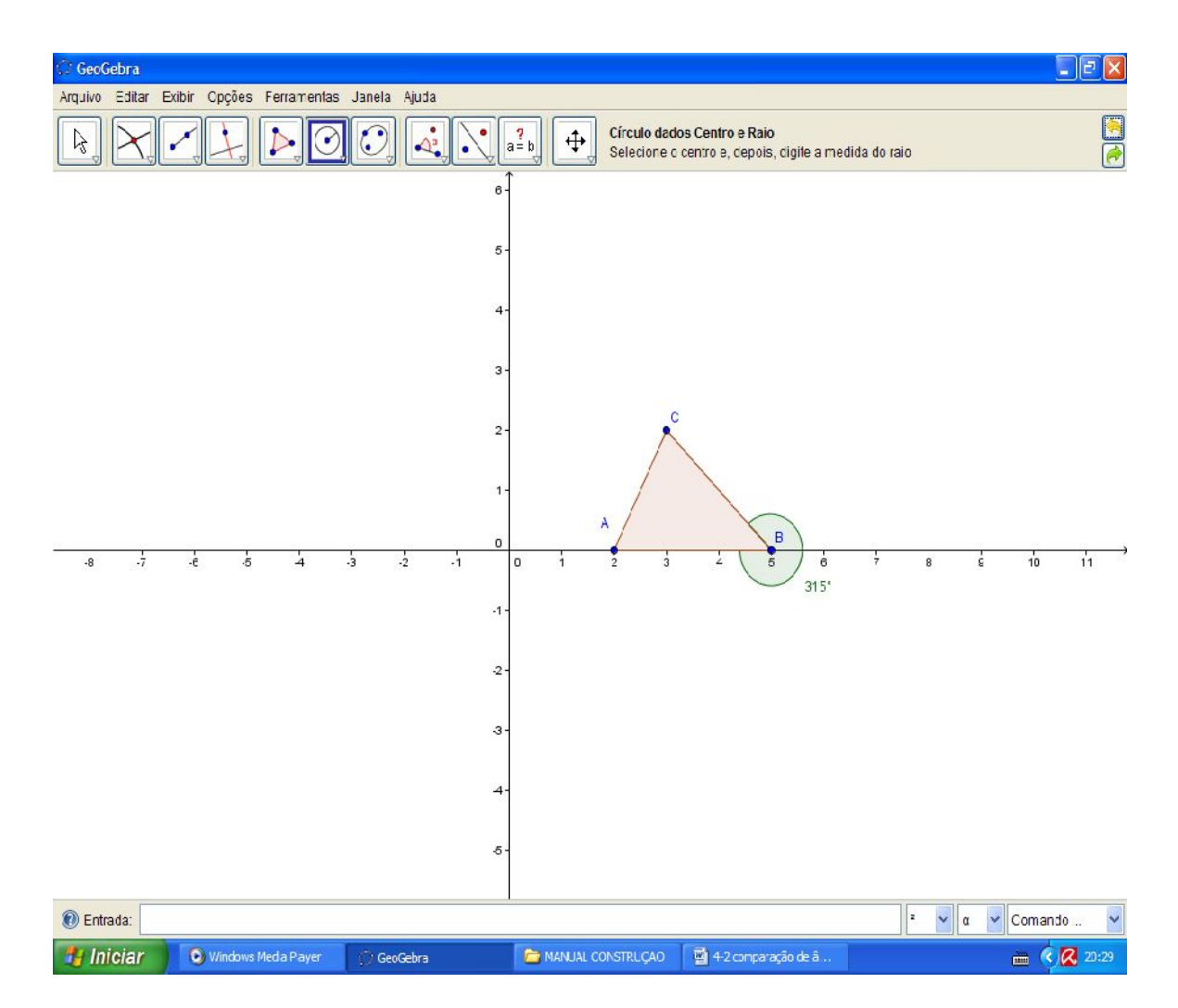

Com a ferramenta "ângulo de amplitude e fixa" construa um ângulo de mesma amplitude, e com a ferramenta "semirreta definida por dois pontos" costura as semirretas que determina o ângulo DÊD'.

135

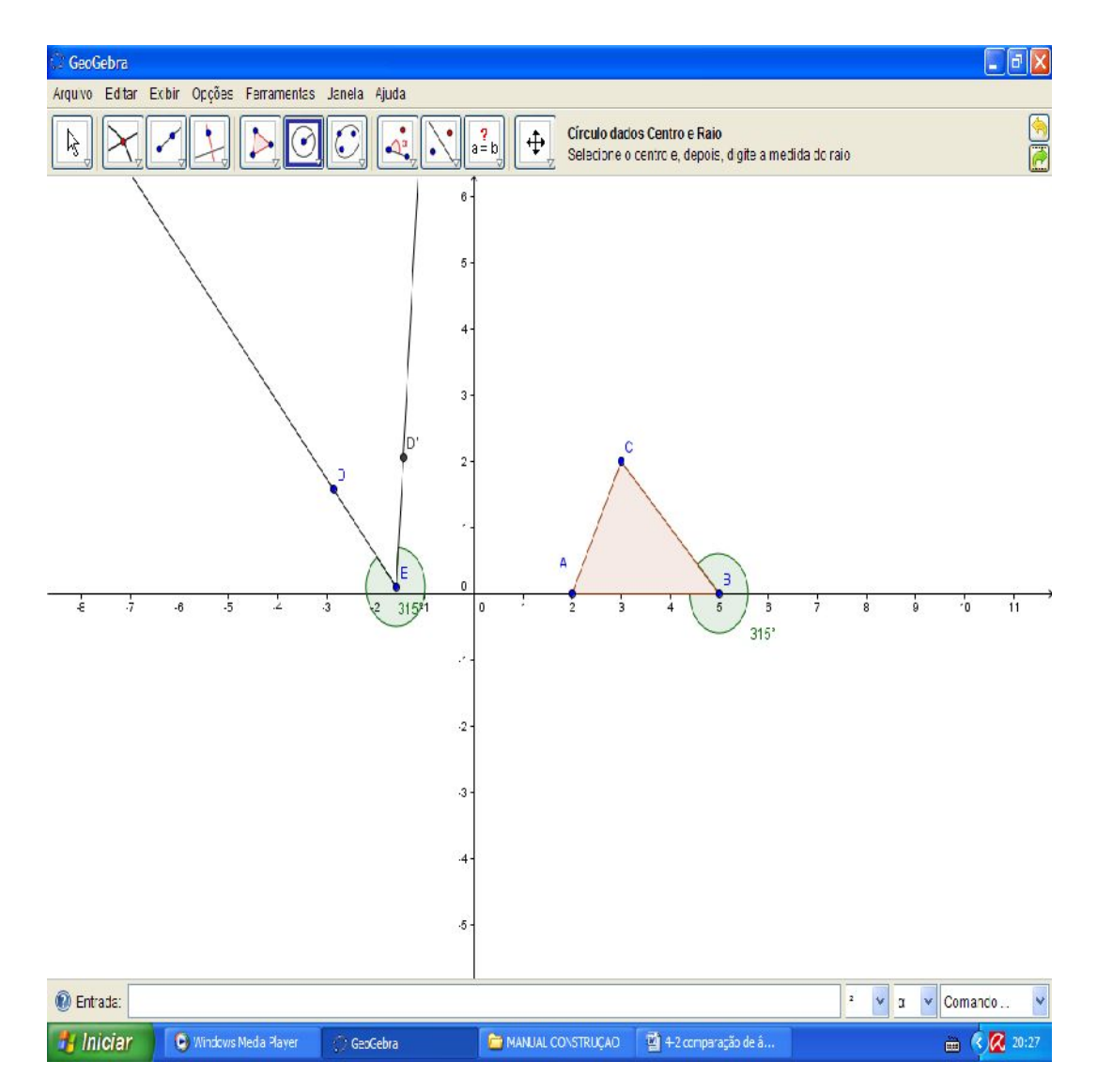

Exponha os nomes dos segmentos BC e AB.

ISBN N° 978-85-8196-036-4 IMPRESSO

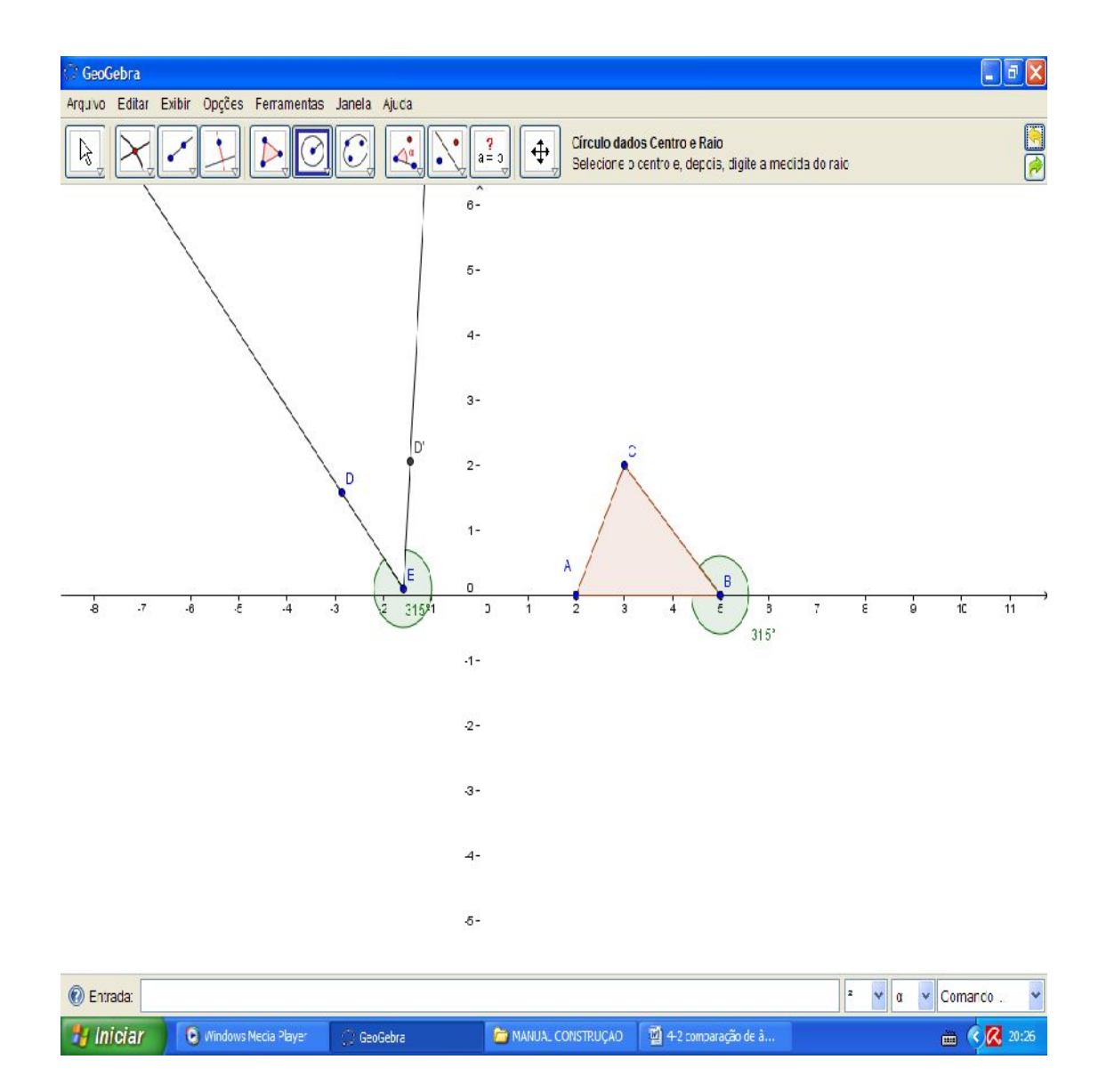

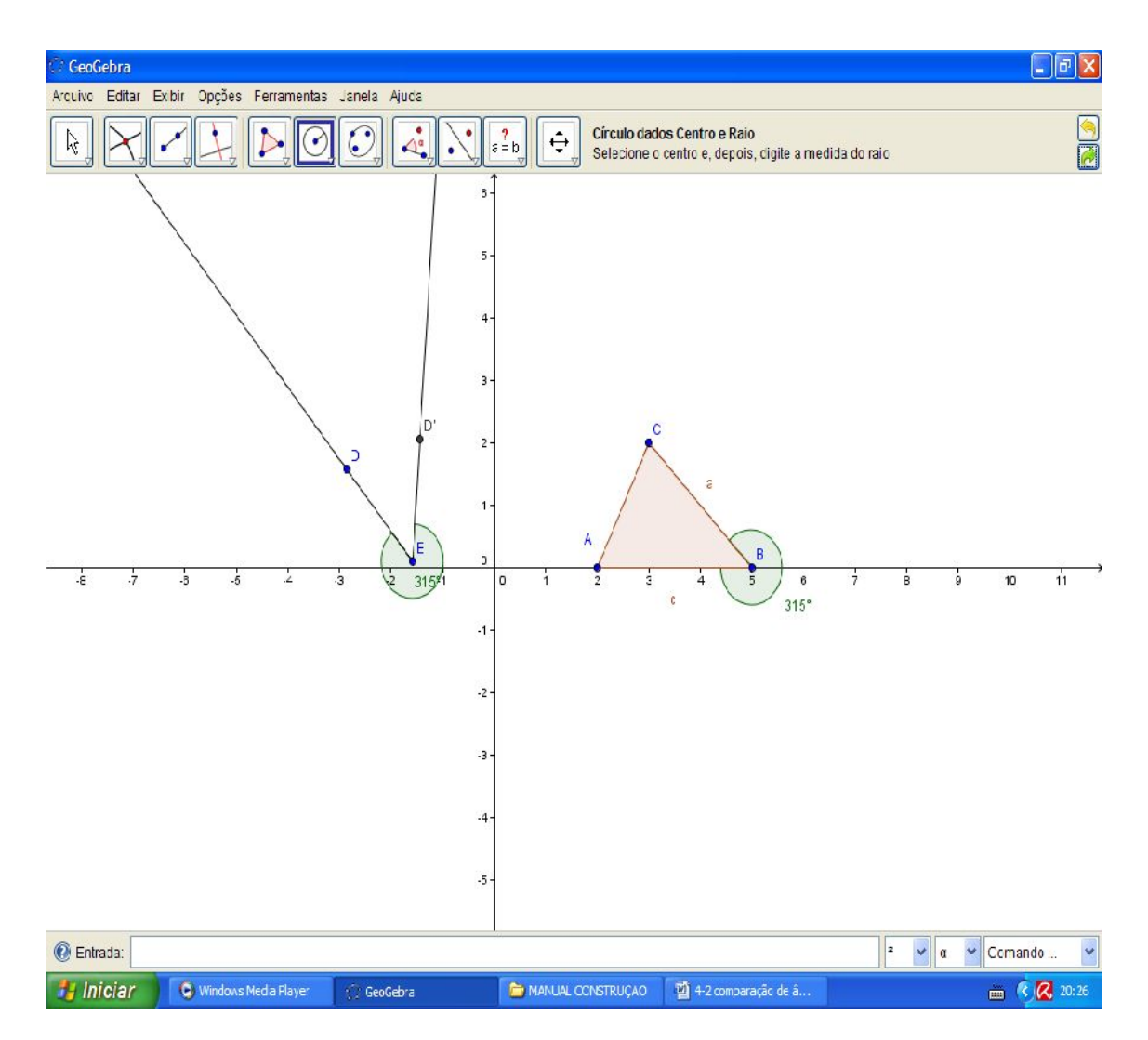

Com a ferramenta "círculo dados centro e raio" clique no vértice E e digite como raio "a" depois encontre o ponto de intersecção entre a circunferência e a semirreta ED'.

ISBN N° 978-85-8196-036-4 IMPRESSO

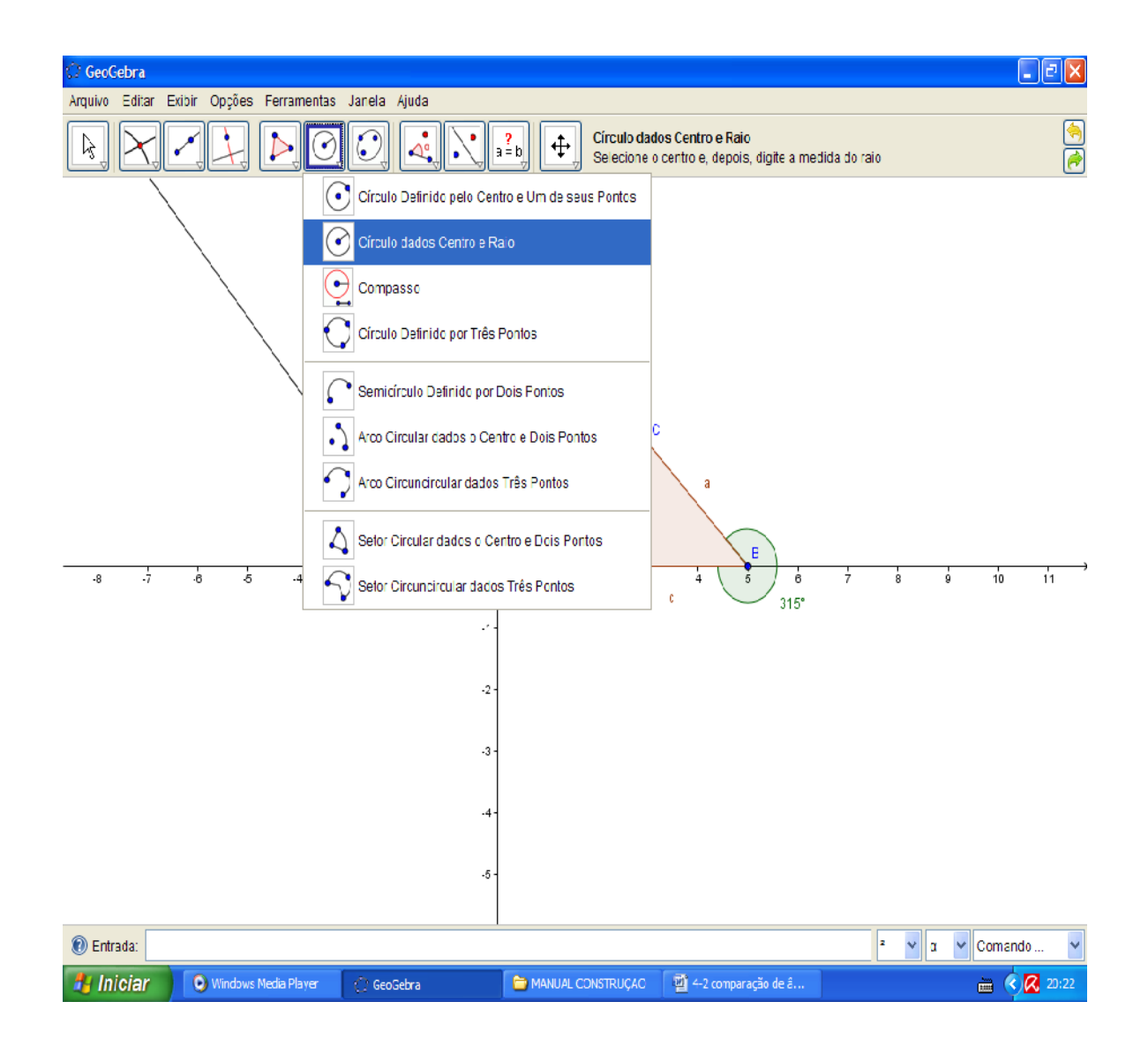

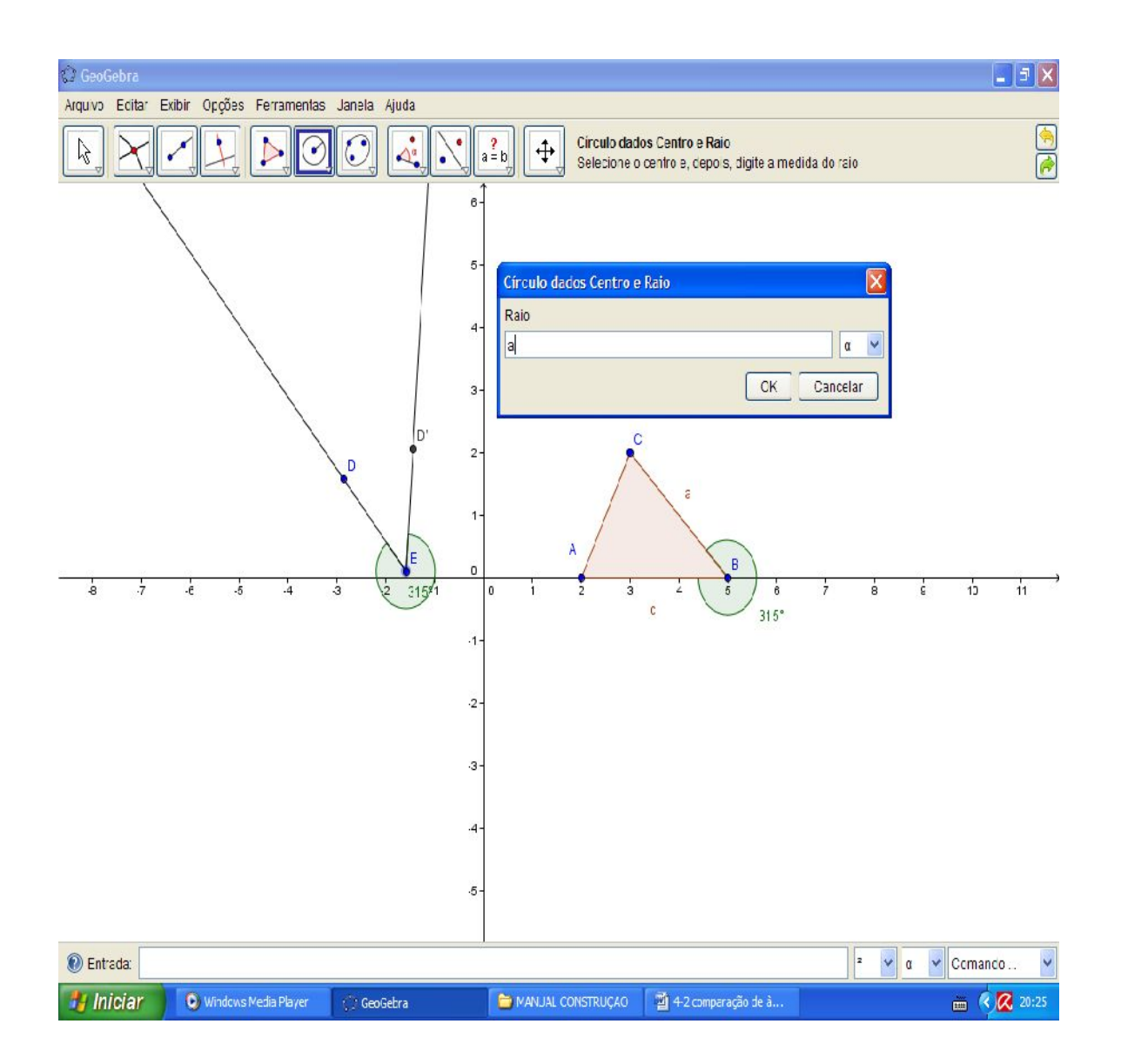

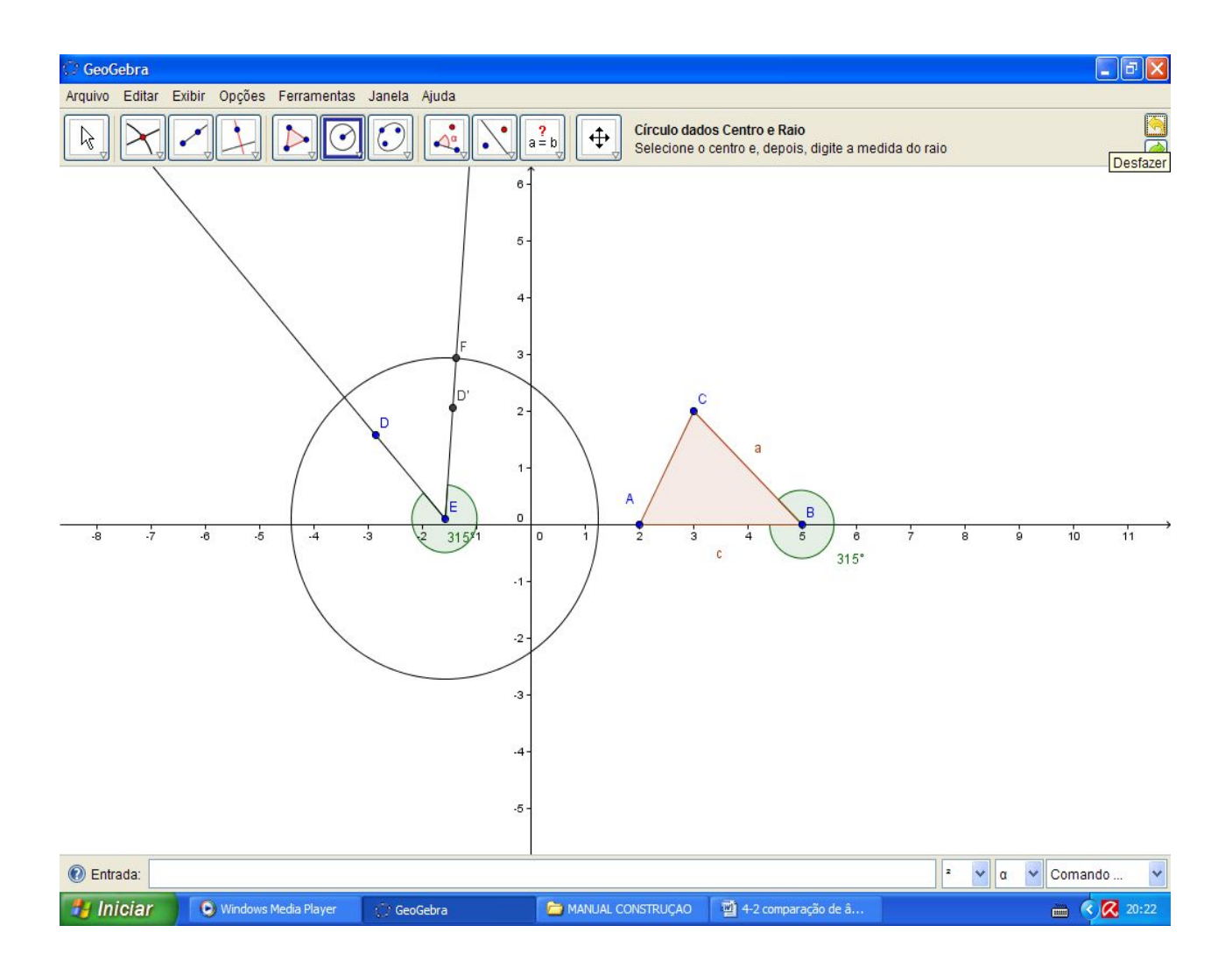

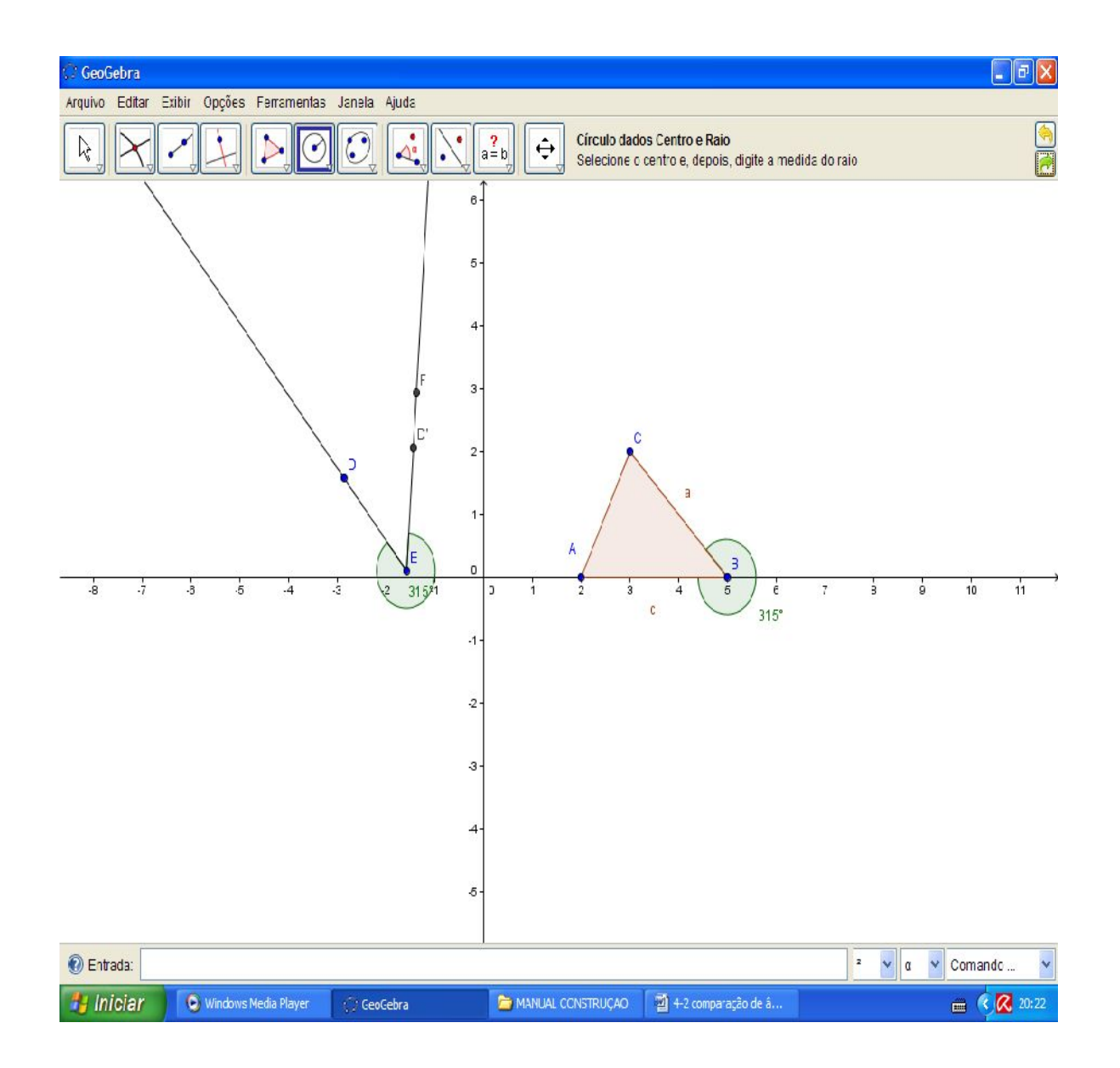

Esconda os pontos D e D', Com a ferramenta "círculo dado centro e raio", clique no ponto E e digite como raio "c".

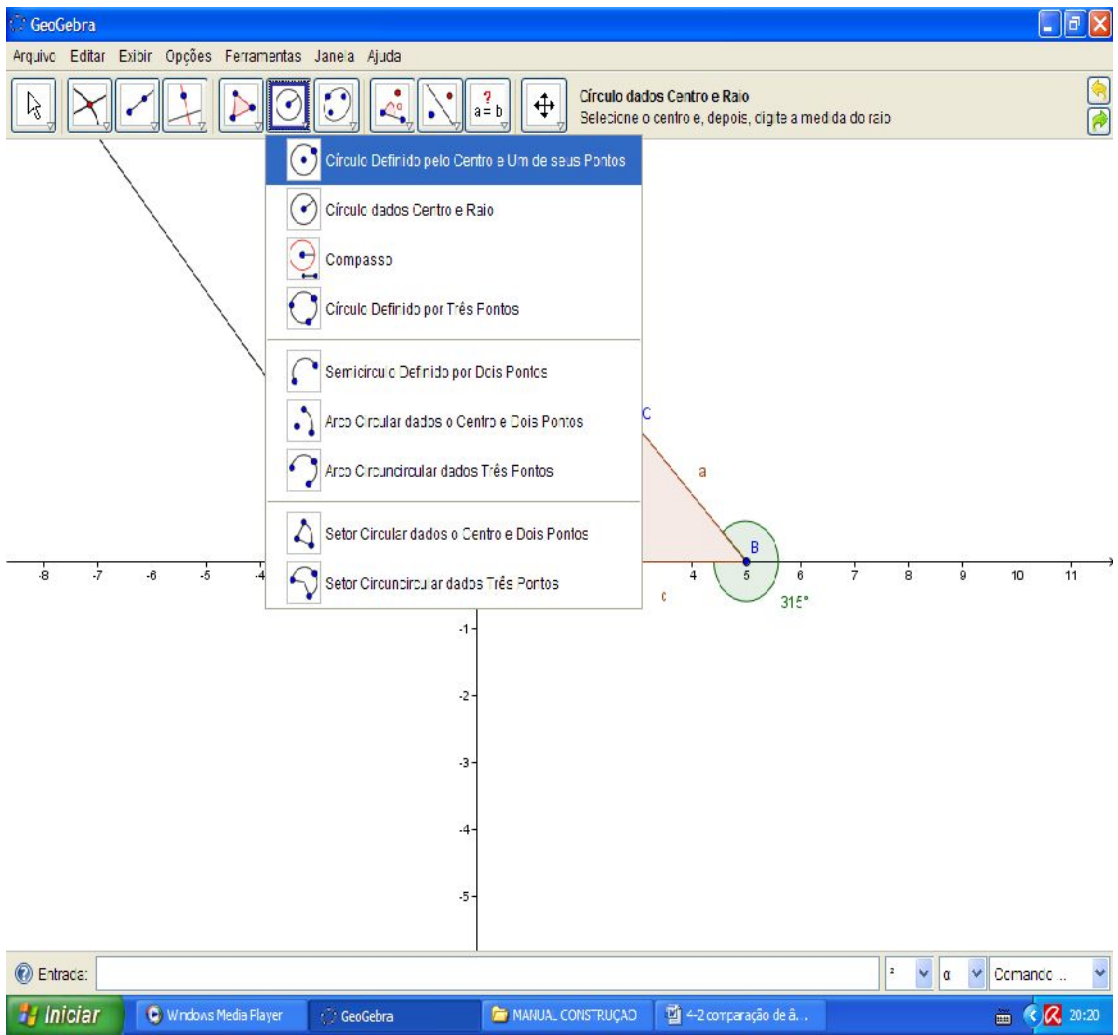

ISBN N° 978-85-8196-036-4 IMPRESSO

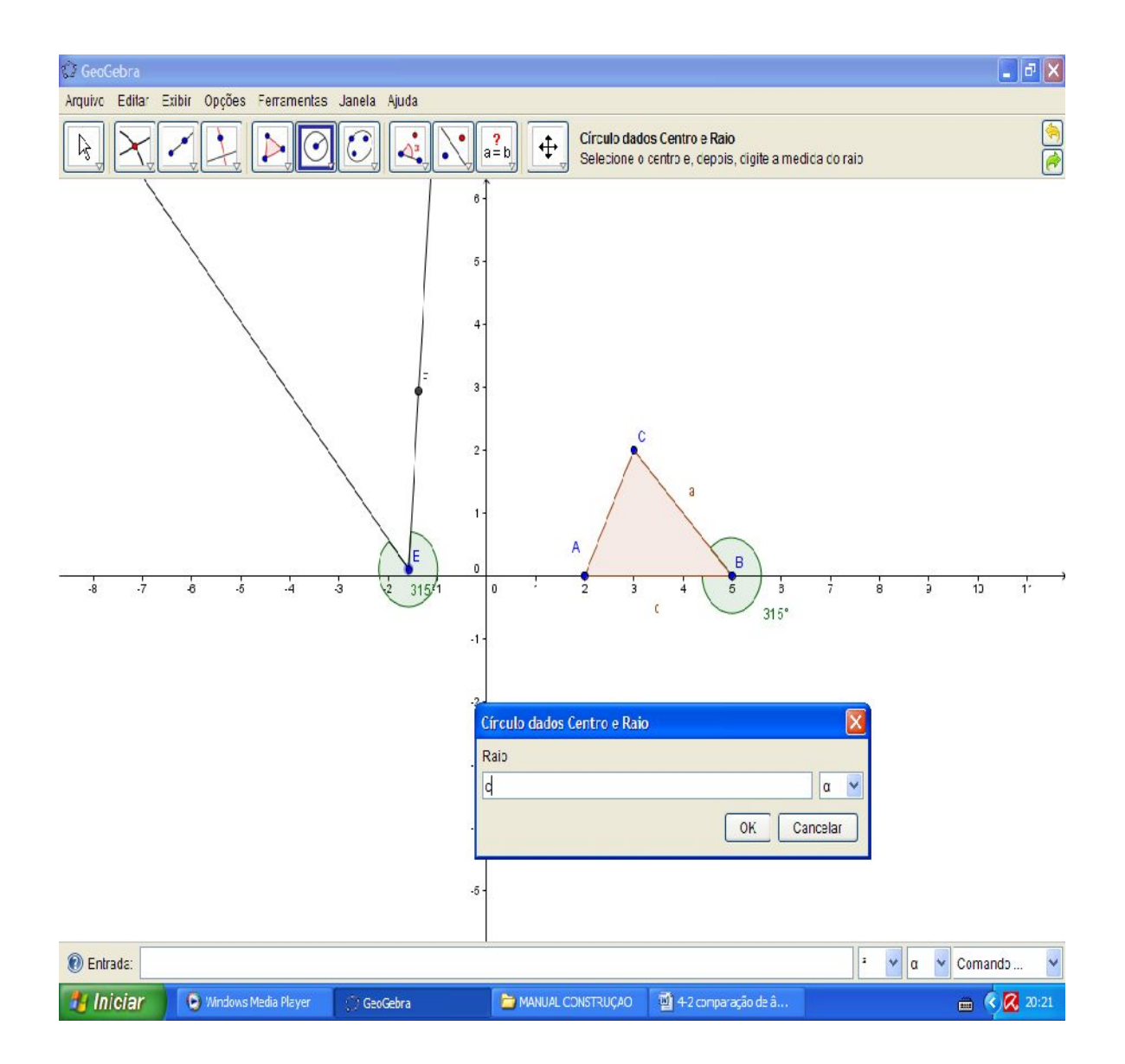

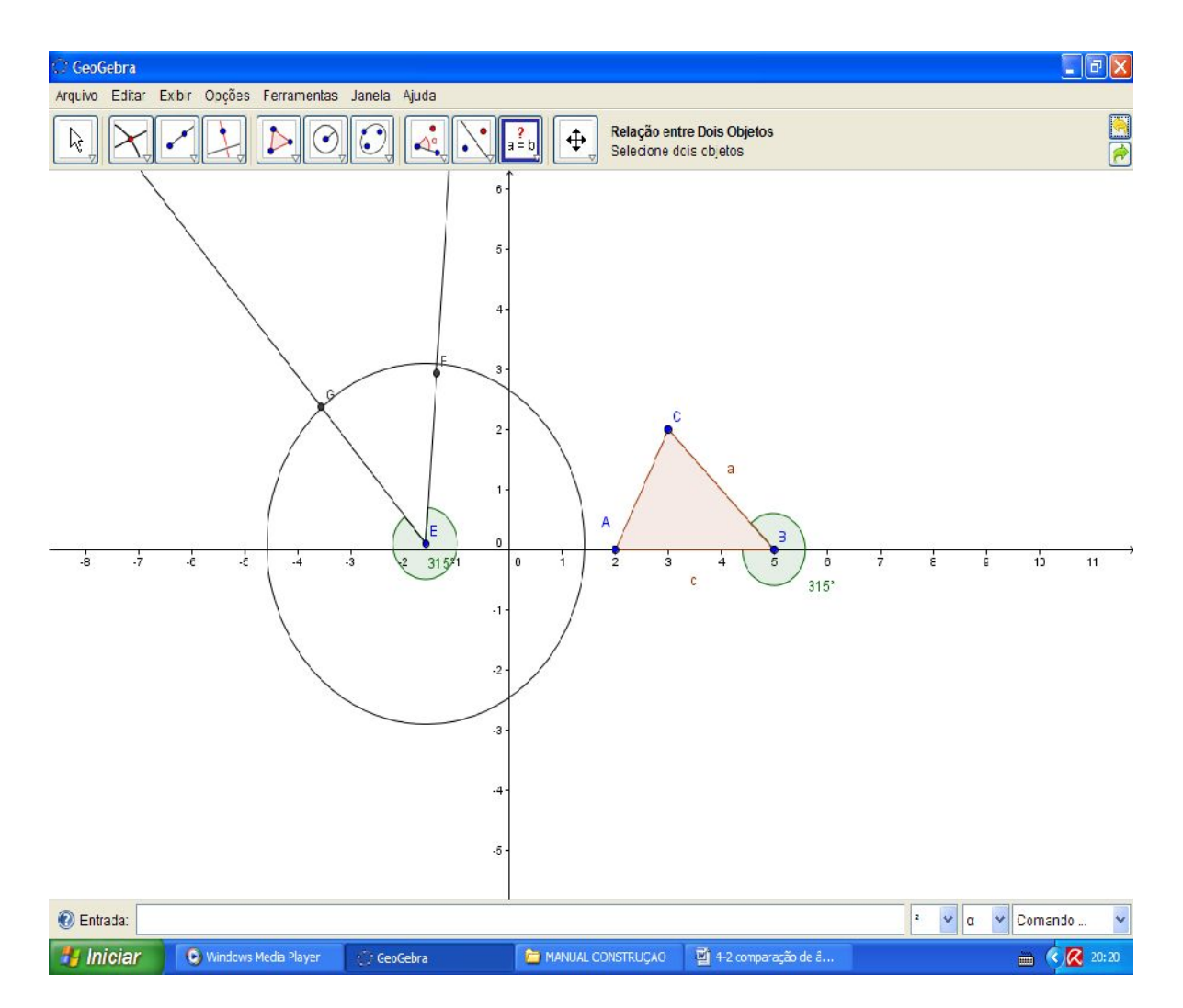

O que fizemos aqui foi transportar o ângulo fixo do primeiro polígono e com base nele transportar seus segmentos com a utilização das circunferências de raio iguais lado a ser transportado, logo, o que foi feito justifica também o postulado de Simetria.

145

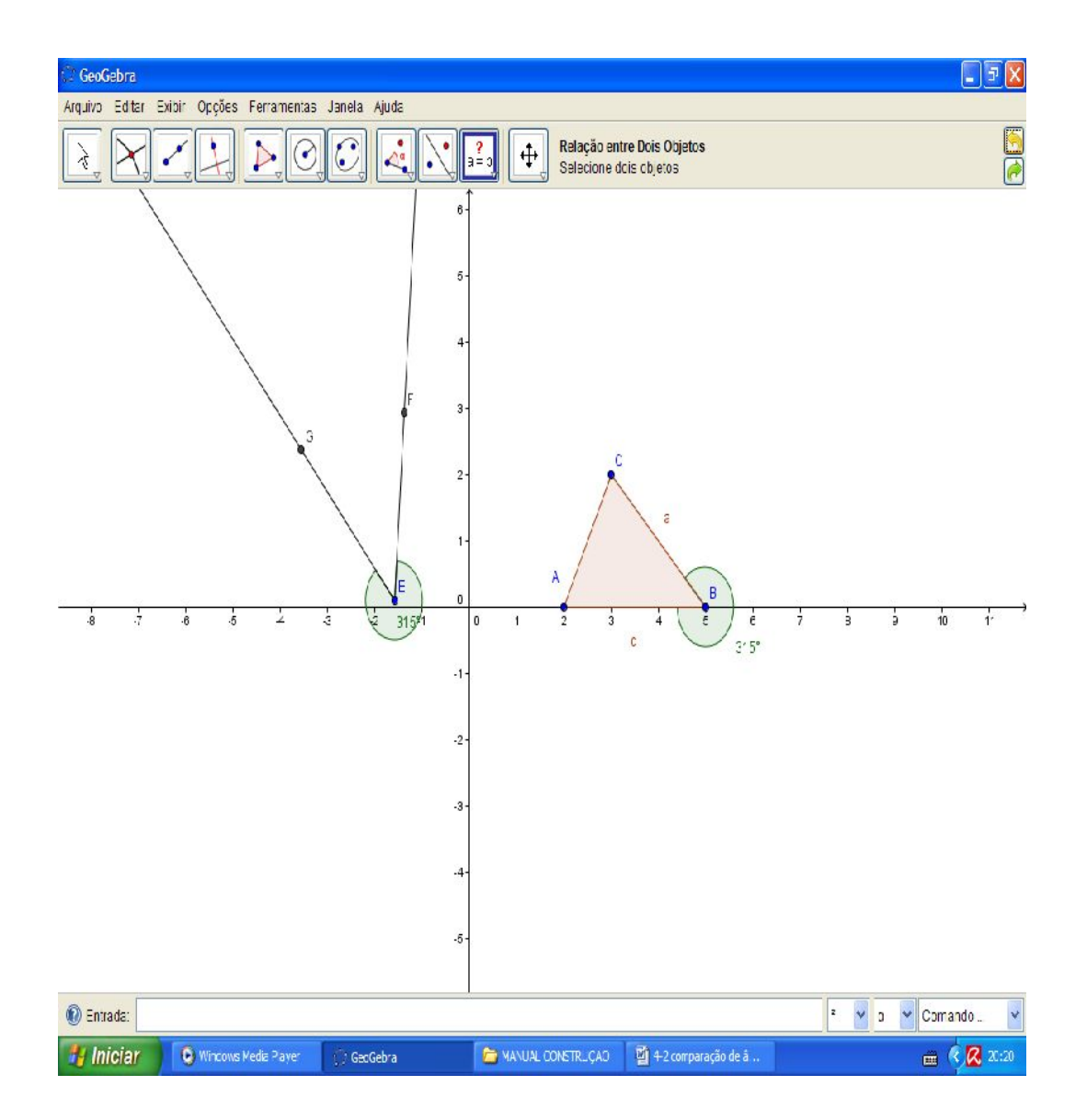

Agora construa um polígono com estes pontos G,E,F e use a ferramenta "relação entre dois objetos para comparar sua relação.

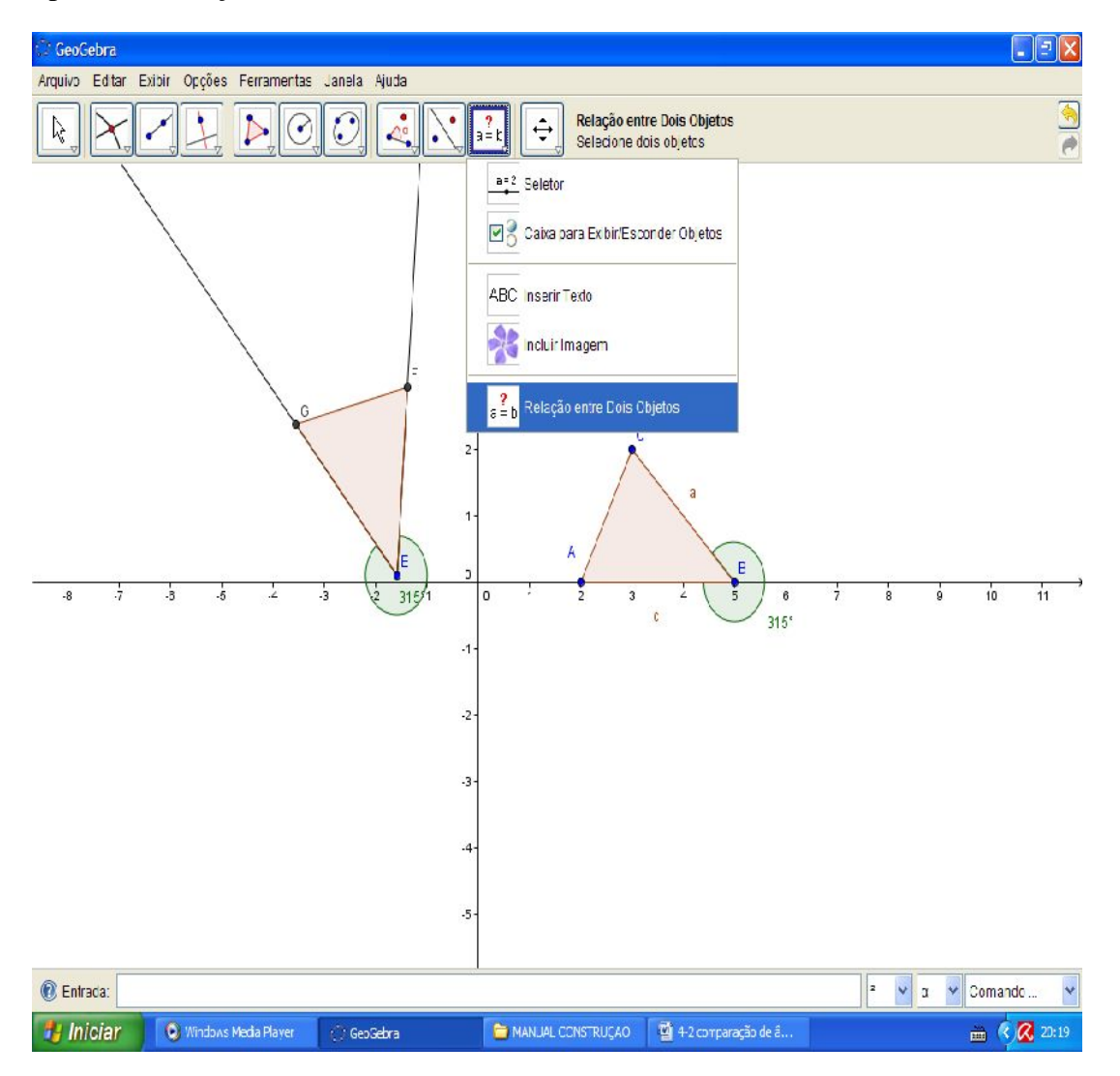

147

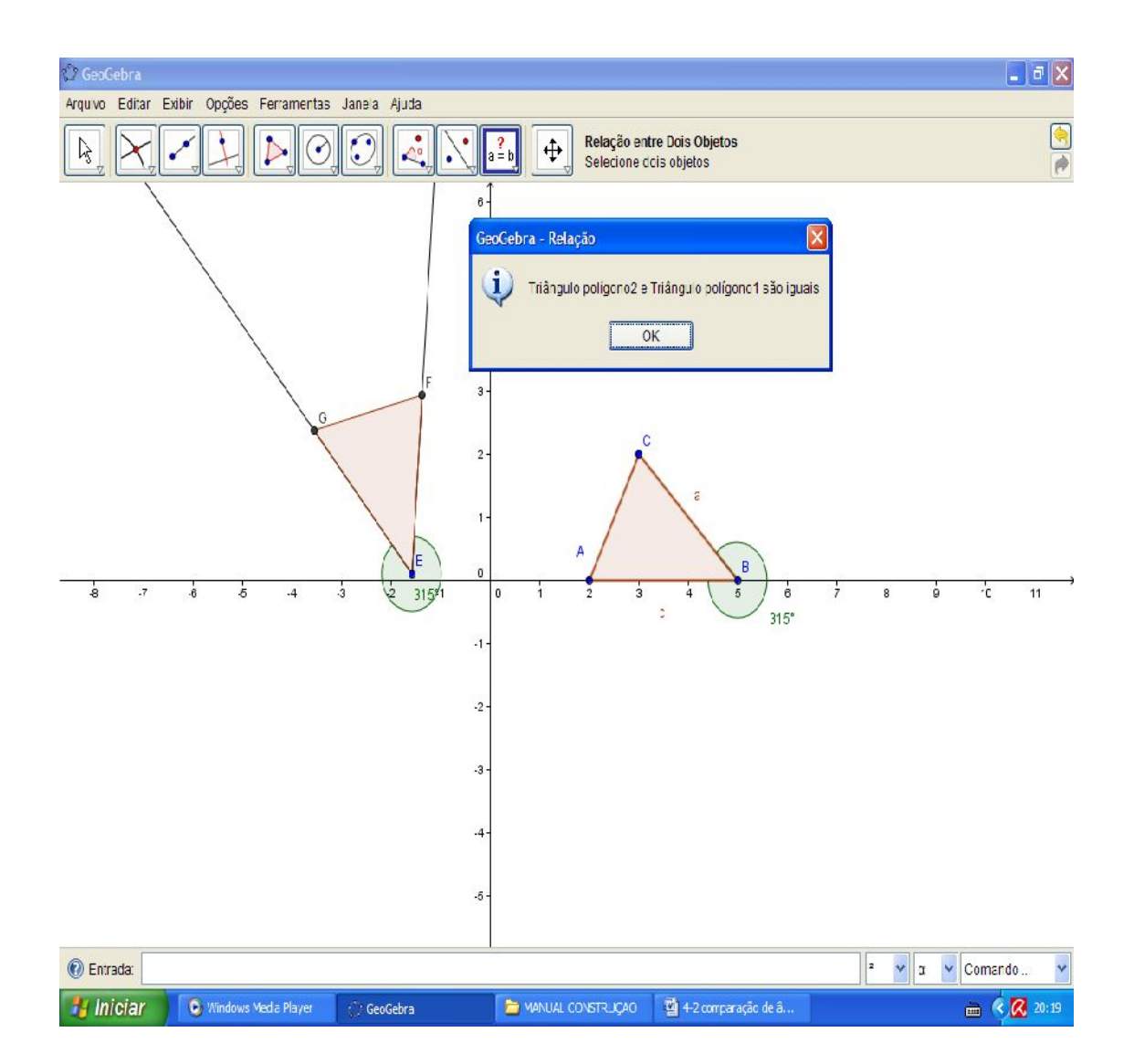

O que fizemos aqui foi transportar o ângulo fixo do primeiro polígono e com base nele transportar seus segmentos com a utilização das circunferências de raio iguais lado a ser transportado, logo, o que foi feito justifica também o postulado de Simetria.

Bom, como podemos ver, no exemplo anterior, o primeiro caso só pode ter dado errado por conta do limite de precisão dado pelo software.

Outra forma será o apresentado a seguir:

Construa um polígono ABC.

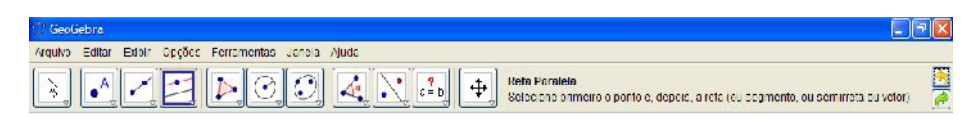

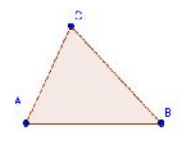

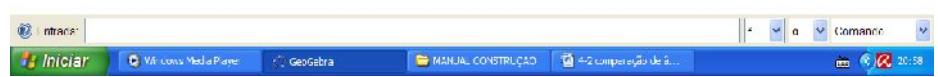

ISBN N° 978-85-8196-036-4 IMPRESSO

Esboce a semirreta BC.

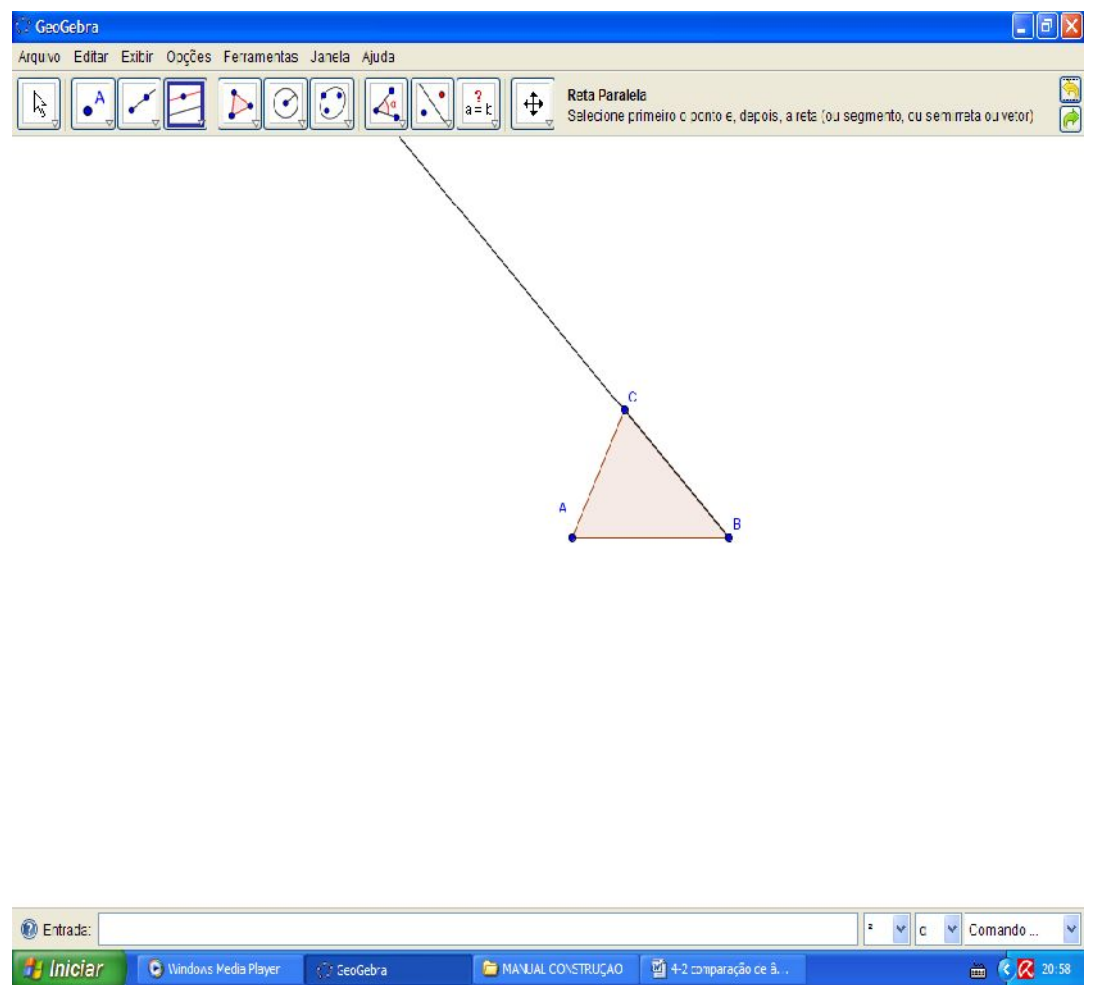

Insira um ponto fora do polígono e fora da semirreta BC.

Com a ferramenta "reta Paralela" esboce uma reta paralela ao segmento CB e AB no ponto criado.

150

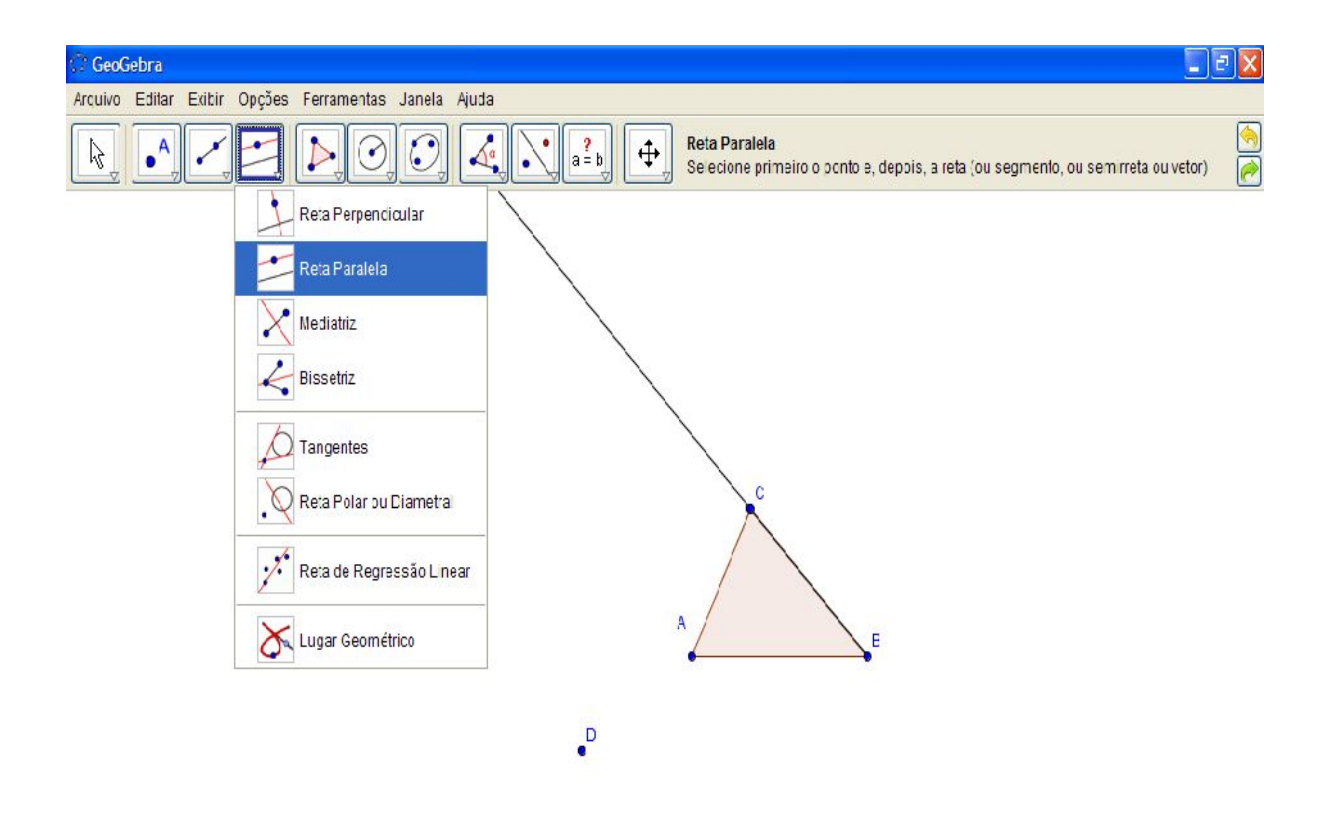

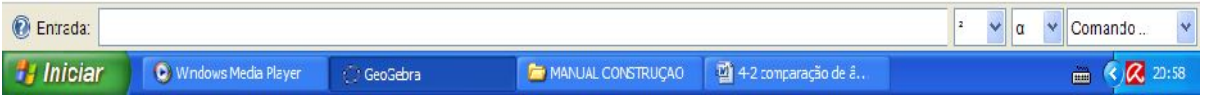

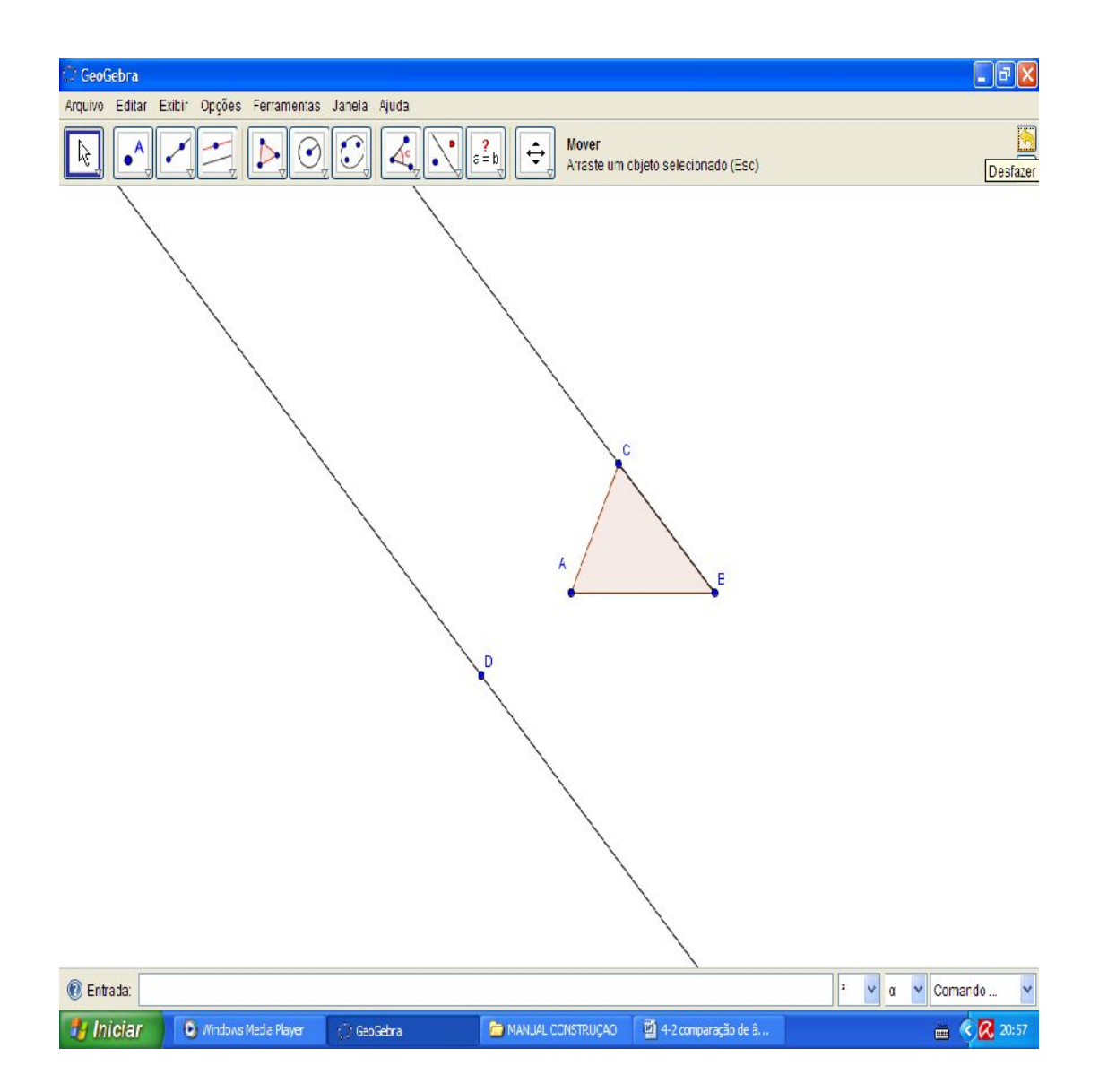

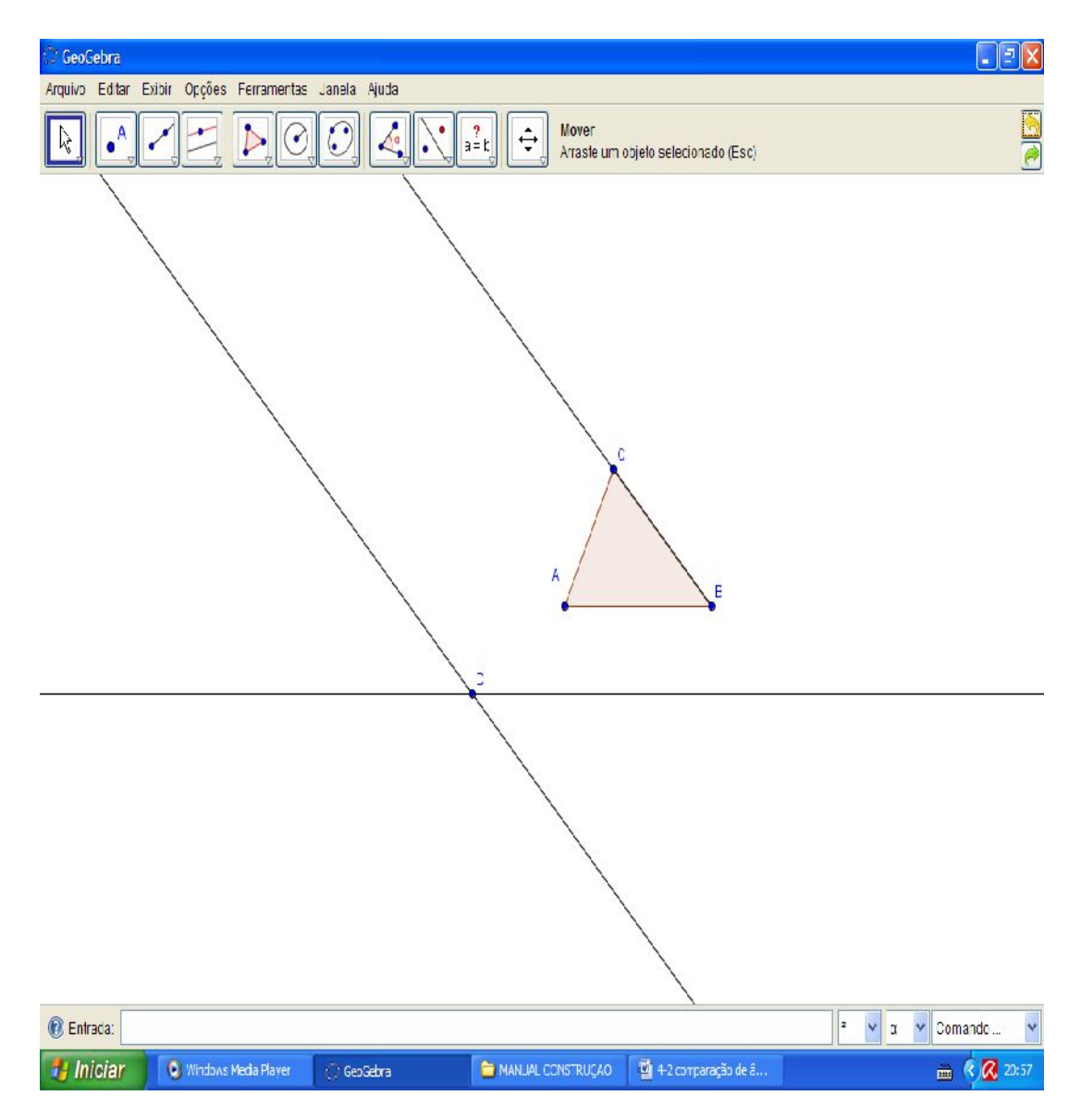

Insira ainda um ponto em cada uma destas retas conforme a figura abaixo:

153

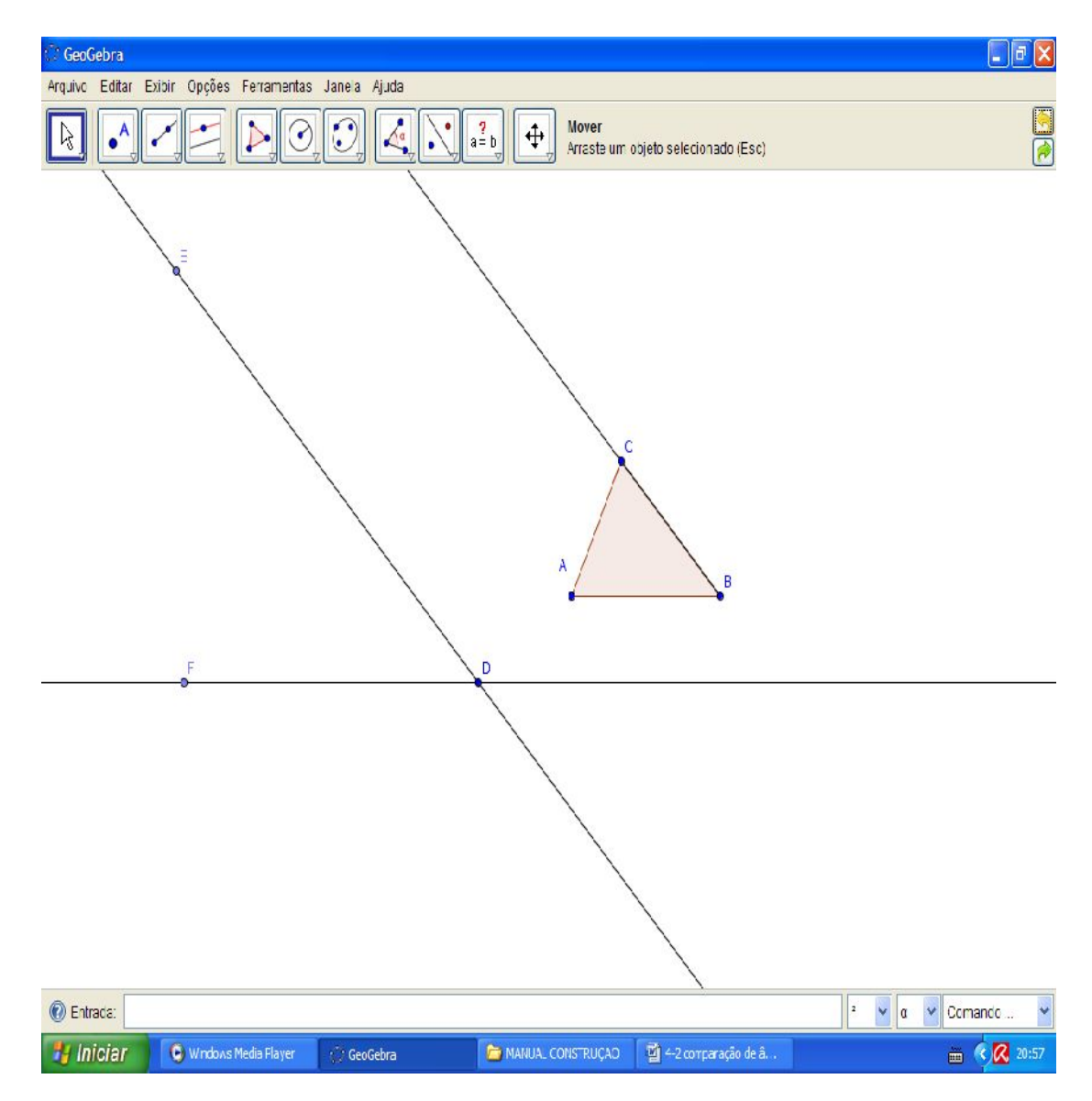

Use a ferramenta "ângulo" para verificar as medidas.

154

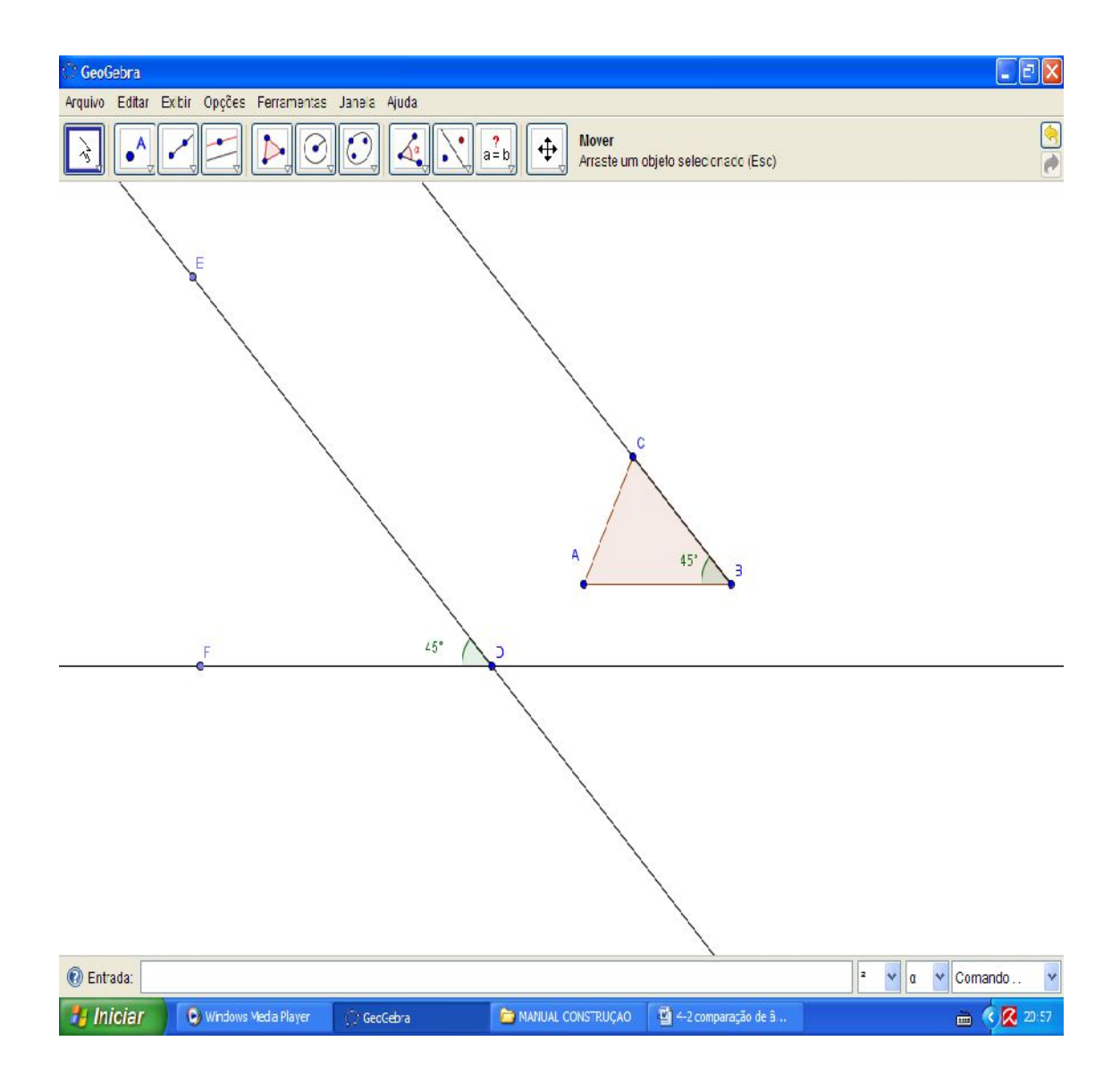